# 全面预算管理系统 使用说明书

#### 引言 しょうしょう しんしょう しんしょう しんしょう

"凡事预则立,不预则废",预算管理是高校财务管理里重中之重的环节, 而全面预算管理已经成为各高校不可或缺的重要管理模式。全面预算管理系统它 以项目库为基础,将全校收支均纳入系统之中,实现校级预算编制、二级部门预 算申报、财务预算批复、预算下拨、执行监控考核、预决算报表编制等,预算内 容全覆盖、编制执行全流程的管理。

系统主要有以下特色:

- 预算全流程管理:支持二级部门预算申报、财务预算批复、预算下拨、 预算执行、相关报表编制等预算流程管理。
- 复杂的参与主体支持:支持财务处预算管理员、职能(主管)部门预算 管理员、二级部门预算申报员、校级领导等主体参与到全面预算管理过 程中,各司其职完成各自任务。
- 预算申报流程灵活多样化:用户可根据不同的收入、支出申报要求,分 别设置由部门申报、职能部门申报或审核等不同的申报审核流程。
- 预算数据编制方式多样化:支持用户自行填写详细的测算依据并汇总数 据,亦支持系统根据相关基础数据自动测算数据。比如本科生学费收入、 学院的本科生业务经费支出,系统可以根据本科生人数自动测算。
- 项目申报内容可定制:不同的类型项目可以设置不同的申报内容。比如 日常行政办公经费可以只填报支出预算数,而学校发展性专项可以要求 项目背景、建设内容、预计完成效益或绩效指标内容、相关年度执行计 划、测算依据说明、支出预算模板、相关附件等。
- 预算编制执行的项目灵活化:从预算申报到执行的整个过程可以是一个 项目。同时系统也支持一个大项目打包申报预算,而实际使用时将大项 目预算拆分到不同的小项目中下达、执行,后期统计时既支持各小项目 的执行分析,也支出整体大项目的合并执行分析。
- 项目库管理:将学校发展性专项以项目库的方式管理,项目先由申报部 门申报,再由业务主管部门进行审批及预算安排,最后由财务部门列入 年度预算序列,根据单位实际财力情况依次排队下达预算。
- 相关系统紧密关联:与核算系统无缝连接,将预算下拨数直接转化为预

算下拨凭证保存到核算系统中,亦将核算系统中的项目实际发生数直接 引入,自动生成项目执行数,实现预算申报、下拨、执行的分析监控。 与财务数据分析模块紧密结合,为财务数据分析提供必要的数据来源。

# 目录

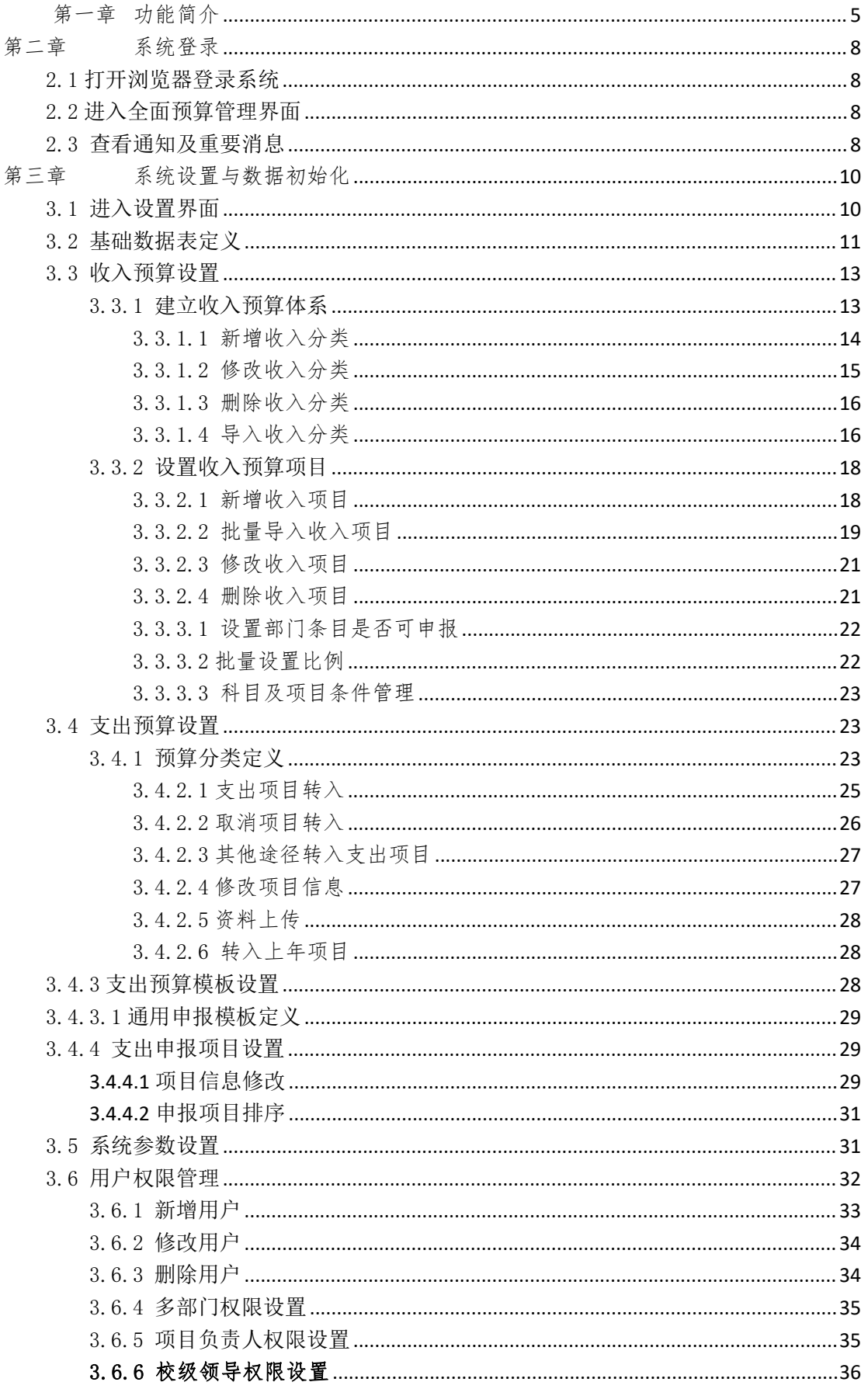

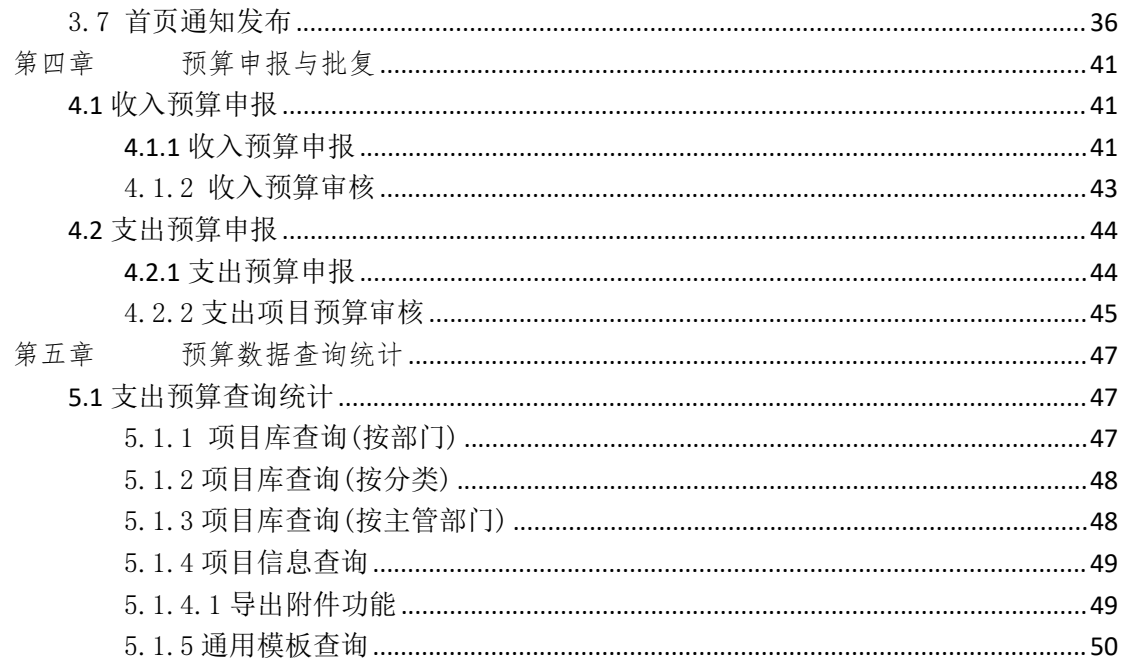

# <span id="page-4-0"></span>第一章 功能简介

本系统包含系统初始化设置、人员角色管理、预算申报、审核、批复、下达、 执行取数、查询统计、相关预决算报表编制等功能。程序以B/S与C/S相结合的 模式运行,其中预决算报表的编制(包括预算草案、预算执行表)由财务人员在 财务局域网内通过C/S程序完成,其余功能模块均使用浏览器通过B/S模式操作。

程序基本运作流程如下图:

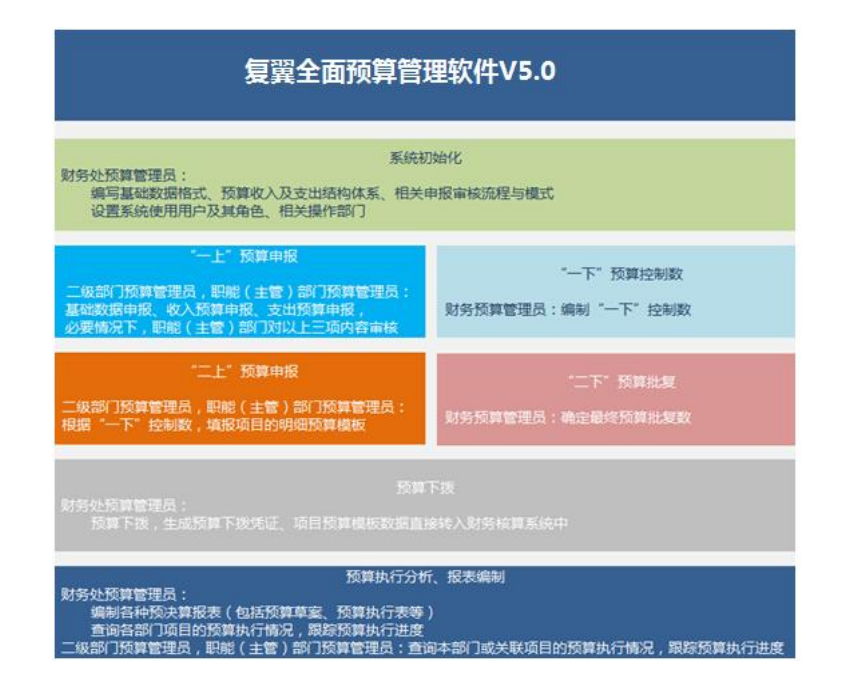

系统主要参与人员角色及相应基本操作内容如下:

财务预算管理员:预算申报前期,主要是做初始化设置,包括定义系统运行 的基本参数,编写基础数据格式,编制预算收入及支出的结构体系、并为其设定 相应的申报审核流程及填报模式,设置系统操作用户、并为其设定角色、指定相 应操作部门。预算编制期间,主要是编制"一下"预算控制数,编制预算草案表、 预算讨论稿,最后给每个预算项目确定最终定稿的"二下"预算批复数,编制定 稿的预算总表。预算编制结束后,主要是给项目做预算下拨,即根据预算批复数 生成预算下拨凭证转入核算系统,同时将项目"二上"申报的预算模板转入到财 务核算系统中,平时将财务核算系统中的项目发生数反馈到全面预算系统中做为 项目执行数,跟踪项目的预算执行进度,编制相应的预算执行报表。

部门预算管理员:即二级部门预算管理员,也就是各直接隶属于学校的二级 预算单位(比如院系、机关部处等)所指派的预算申报(联络)人员。 主要负责 本部门自身的预算申报,"一上"预算申报时申报本部门的收入和支出,"二上" 预算申报时时申报本部门支出项目的明细预算模板(也就是核算系统中的项目预 算模板,一般为经济科目方面的明细预算)。

职能(主管)部门预算管理员:主要是因部门特殊职责功能而主管(或归管) 某块学校事务或经费,其涉及业务跟预算编制有联系,需要该部门处理,比如: 收入预算数据中,办班收入由专管办班培训的部门审核;支出预算中,人员经费 由人事处申报或审核,人才引进经费由人事处做为大项目(主项目)统一申报,

后期实际使用时由人事处拆成众多小项目(从项目)分预算执行,科研业务费需 要由科研处(科技处)审核,等诸如此类。为完成以上工作,需要设置相关职能 (主管)部门,并为其指定操作(联络)人员,他们就是职能(主管)部门预算 管理员。主要负责与本部门关联的预算数据处理,"一上"预算申报时,代替各 二级预算部门统一申报基础数据,审核他人申报的基础数据,代替各二级预算部 门统一申报收入预算,审核各二级预算部门申报的收入预算,申报本部门主管或 归管的特定经费支出,审核各二级预算部门申报的支出预算;"二上"预算申报 时,申报本部门主管或归管的特定经费明细预算模板,拆分主项目的预算。

## <span id="page-7-0"></span>第二章 系统登录

财务人员编制预决算报表的编制(包括预算草案、预算执行表)时,通过专 门的C/S客户端程序完成,其他所有操作均通过浏览器访问WEB网站的方式操作。

### <span id="page-7-1"></span>2.1 打开浏览器登录系统

使用 IE8 或以上版本浏览器,使用本人的工号及密码登录(工号密码一般与 查询"项目经费"、"个人工资","网上预约报账"等信息时所使用的工号密码相 同)。

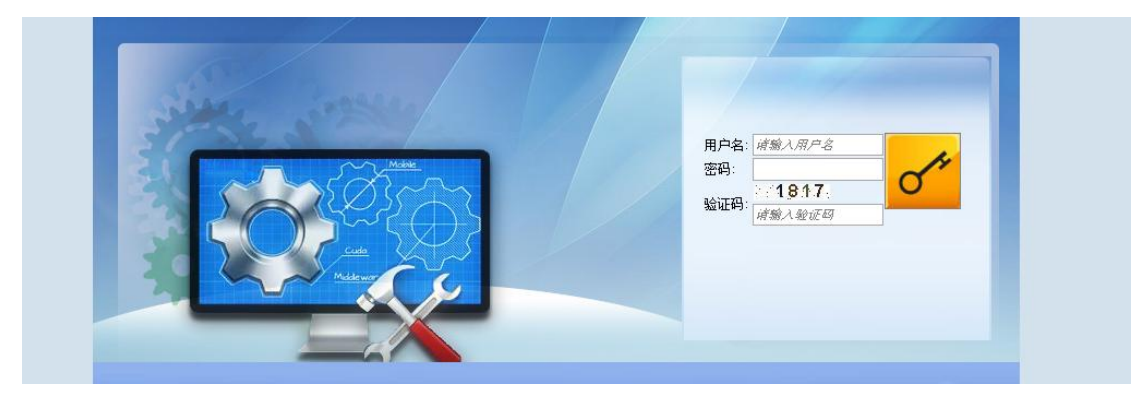

#### <span id="page-7-2"></span>2.2 进入全面预算管理界面

登录系统后,点击界面左下角的【全面预算】按钮,进入预算申报界面。

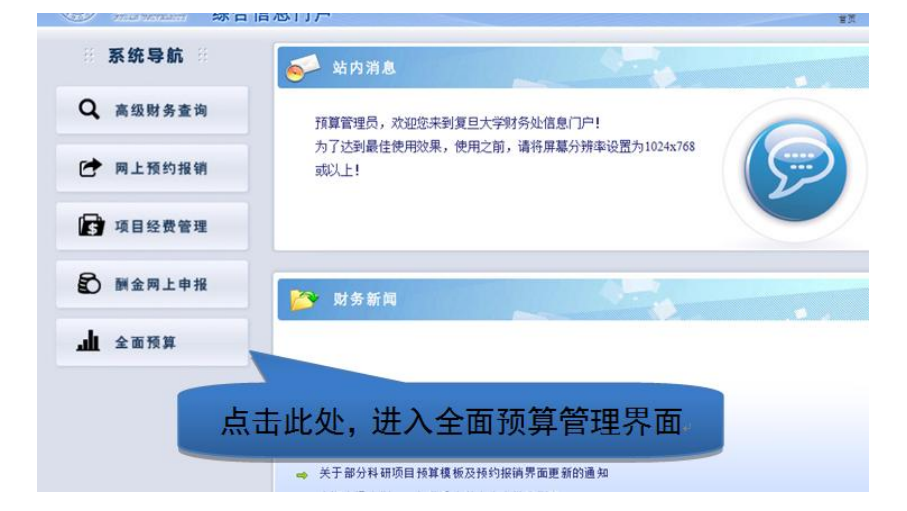

#### <span id="page-7-3"></span>2.3 查看通知及重要消息

进入预算申报模块后,可以直接查看财务处发布的通知及重要消息。

查看"重要消息"时,请先点击选中消息行,再点击下面的【查看】按钮查 看明细内容。已经查看过的历史消息,可以点击【查看历史信息】再次查看。| 首页 | 基础数据申报 | 收入预算申报 | 支出预算申报 | 项目援款申请 | 预算查询统计 | 系统设置 |

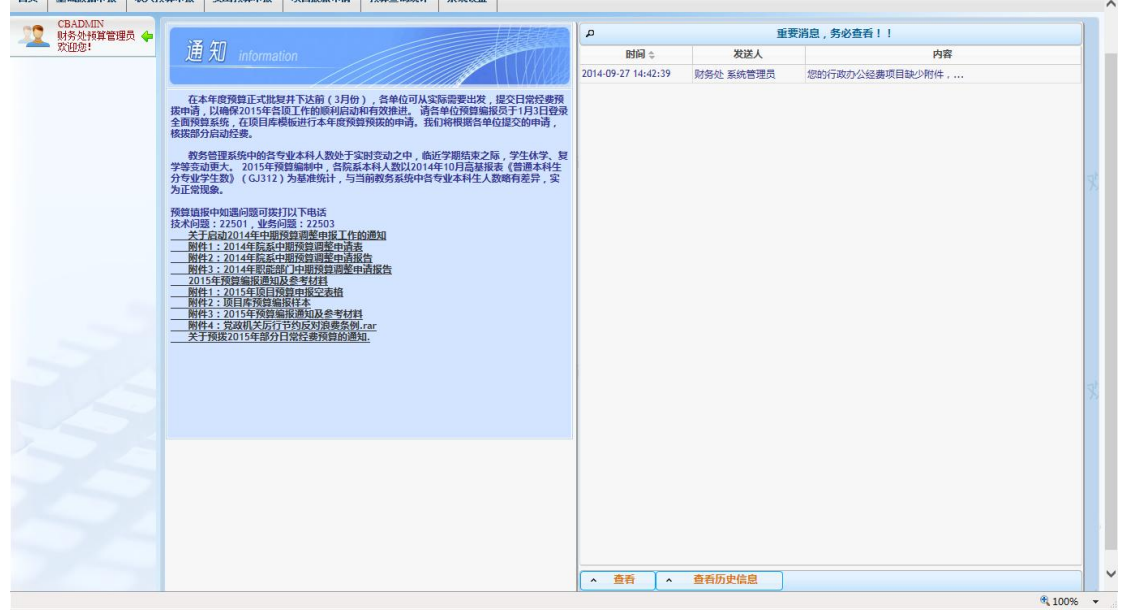

# <span id="page-9-0"></span>第三章 系统设置与数据初始化

系统参数设置由财务处预算管理员操作完成。

主要功能如下:基础数据表定义、收入预算设置、支出预算设置、系统参数 设置、用户权限管理、首页通知发布。

在给二级预算部门布置预算申报任务前,必须先把以上工作做好。

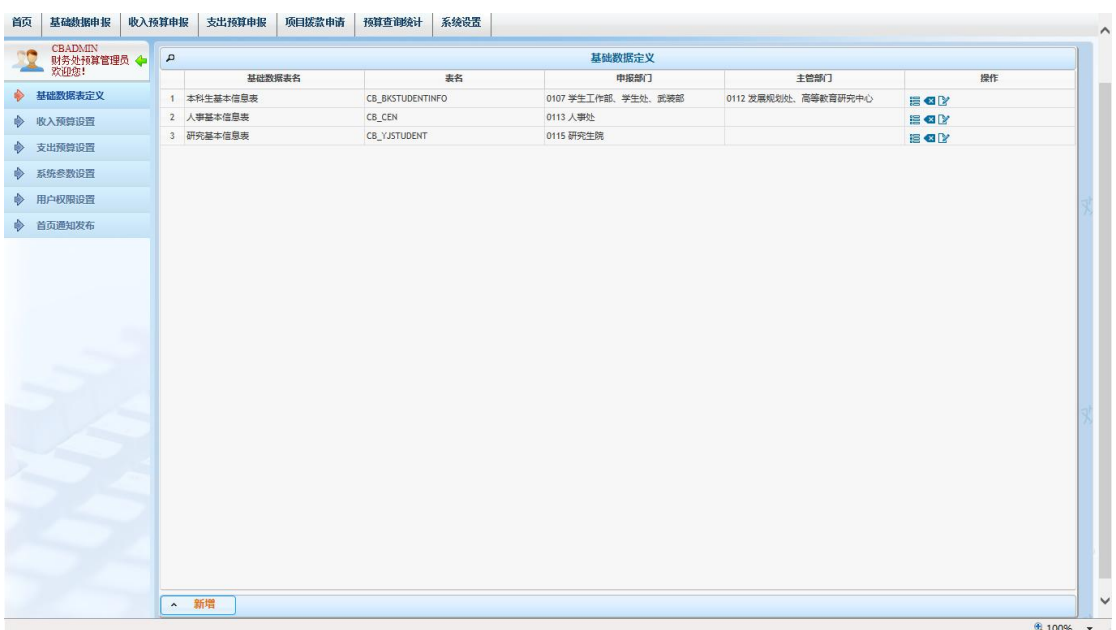

### <span id="page-9-1"></span>3.1 进入设置界面

点击左上角的头像图标,弹出角色切面界面,选择"财务处预算管理员" 角 色进入。

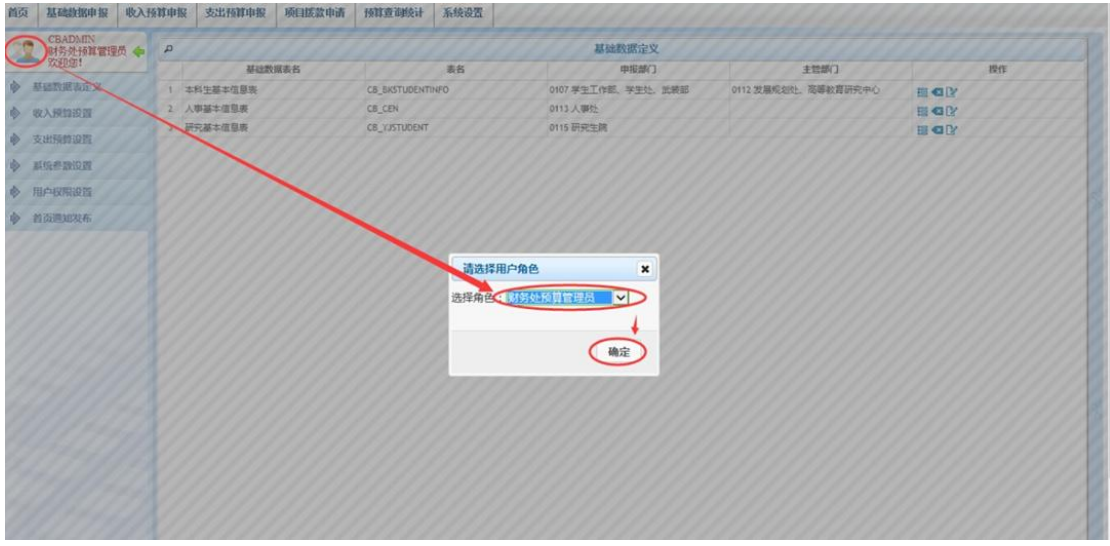

#### <span id="page-10-0"></span>3.2 基础数据表定义

基础数据是全校及各二级预算单位现状的反映,是测算有关预算收支的基本 依据。用户可以根据需要自定义基础数据表,比如本科生基本信息表、研究生基 本信息表、人事基本信息表等。

基础数据表可以做为编制预算收支的间接参考,也可做为预算收支的直接测 算依据,比如:可以根据本科生、研究生基本信息直接测算出各院系的本科生、 研究生学费收入,核定财政拨款定额(生均拨款),核定本硕博国家奖助学金拨 款定额,测算各学院的本科生、研究生教学业务费支出,根据人事基本信息直接 测算基本工资、津贴等人员经费支出,甚至还可以根据本科生研究生人数测算院 系的行政办公经费,根据在职教职工人数测算机关部处的行政办公经费等等。

#### 基础数据处理流程:

1、财务人员先定义基础数据表,设定每张基础数据表的申报部门。如果某 张表的数据需要职能(主管、归管)部门审核,那么还需要设定主管部门。

2、如果标准数据用做收入测算,那么财务人员需定义与基础数据有关的收 入项目测算标准名称、具体标准。(如果只报基础数据备查用,而不做收入测算 依据, 那么本步操作可以不做。)

3、申报部门 EXCEL 导入基础数据表数据。

4、如果基础数据表数据需要职能(主管、归管)部门审核,那么相关部门 做相应审核。

5、财务人员审核基础表数据。

#### 基础数据表定义的操作方法:

1、在菜单"系统设置-收入预算设置-收入预算分类定义"菜单中选择需要 导入基础数据的分类,点击修改,选择数据填报方式"定额(数量不变)、定额 (数量可变)"两种方式之一,并且在定额标准分类一、二中定义明细的名称(比 如专业、年级等关键字)。

11

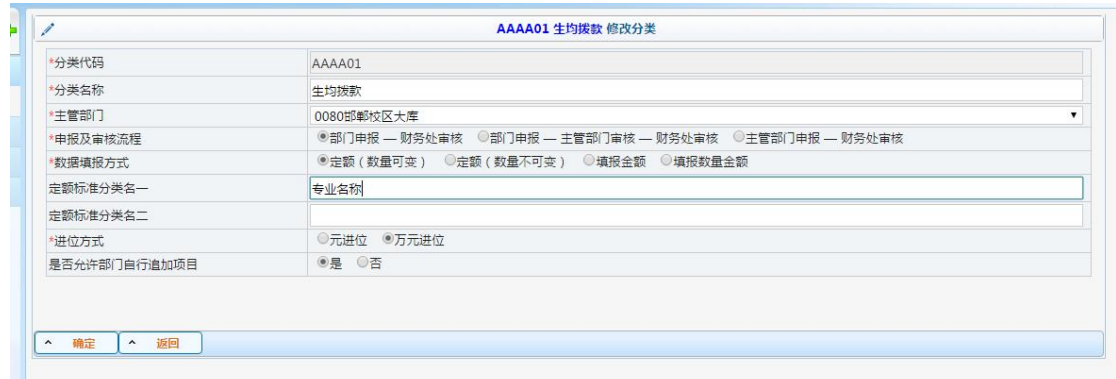

2、在1中完成设置后,进入菜单"基础数据-收入标准"菜单,在画面左侧 会看到在步骤 1 中定义过的分类。

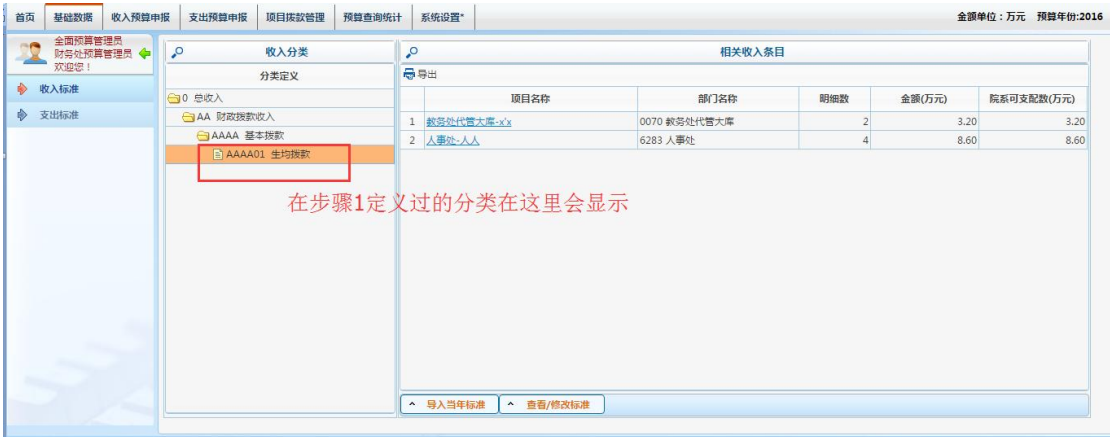

3、点击导入当年标准按钮,把在 excel 中整理好的数据以多种方式导入。

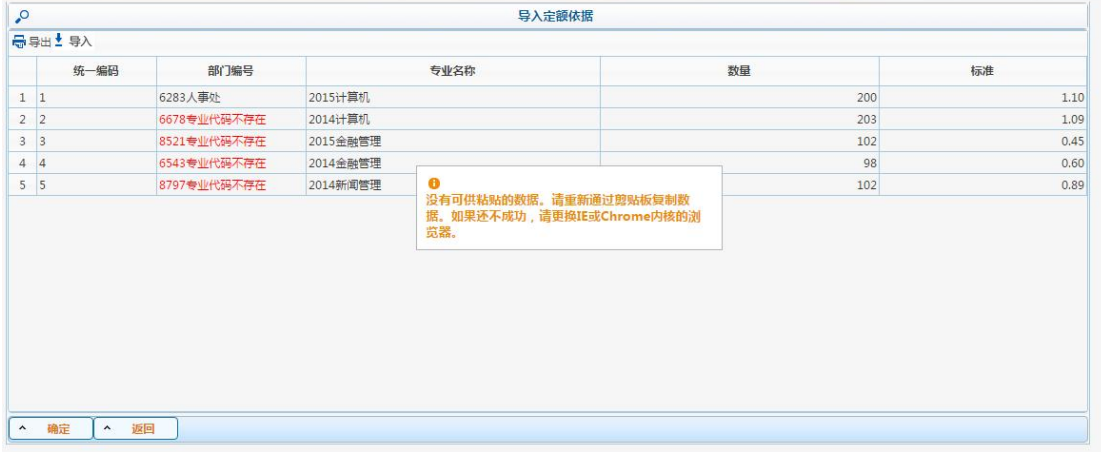

提供黏贴方式、和左上角导入 excel 的方式,红字提示错误信息。确认数据无误, 点击确定,数据导入成功。

4、以步骤 3 第一条数据为例,人事处在 生均拨款 分类中将产生一条条目。该 条目为定额产生数据。

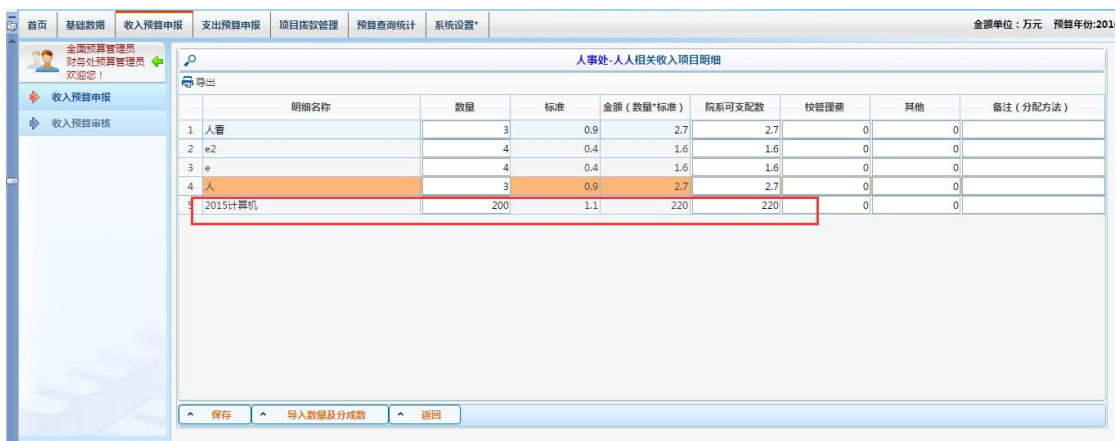

#### <span id="page-12-0"></span>3.3 收入预算设置

为全校收入预算编制一个框架体系,将包括财政补助收入、教育事业收入、 科研事业收入、经营收入、其他收入等在内的所有学校收入均纳入全面预算体系 之中。

#### <span id="page-12-1"></span>3.3.1 建立收入预算体系

预算体系的建立,包含收入分类代码和收入分类名称,他们以树形结构的方 式存在,系统支持四层自定义结构,另外系统本身自带一个内置的根项,其代码 为"0"名称为"总收入",一并构成五层的结构。为了描述及理解方便,本文档 将根项"总收入"命名为"顶级分类",将用户自行添加的分类,分别命名为"一 级分类"(2 位)、"二级分类"(4 位)、"三级分类"(6 位)、"四级分类"(8 位)。 除顶级分类的"总收入"代码是一位的"0"编码以外,其余分类代码编码规则 均为两位一级,支持大写英文字母和数字。最末级的收入项带有诸如"申报方式"、 "是否自动测算"的属性信息,而非末级节点只有项代码和项名称,没有其他 属性信息。

操作方法:

13

## <span id="page-13-0"></span>3.3.1.1 新增收入分类

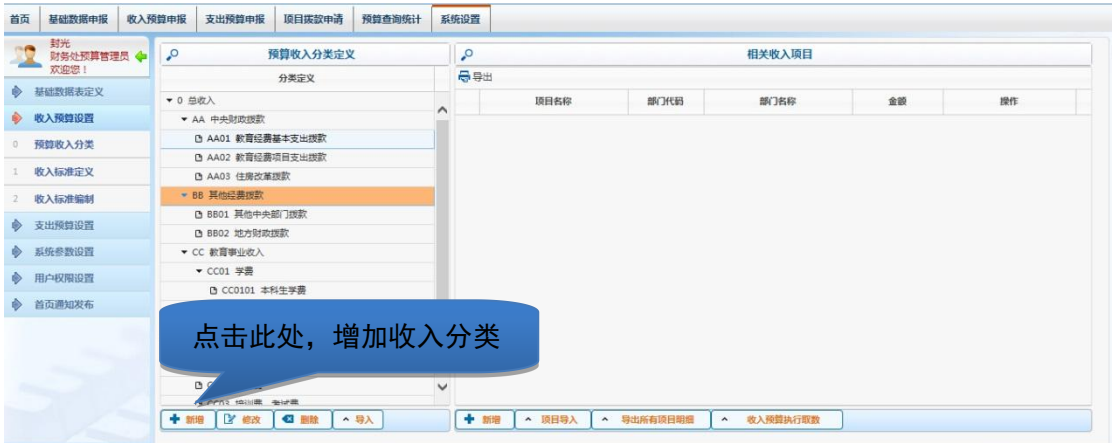

选择一个收入分类,点击下方的"新增"按钮即可增加一个分类。如果需要 增加一级级分类,先选择"总收入",然后再点"新增";如果需要增加二级分类, 则先选择相应的一级分类,然后再点"新增",由此类推。注意:新增一个分类时, 要求其上级分类当前没有直接挂设收入项目。

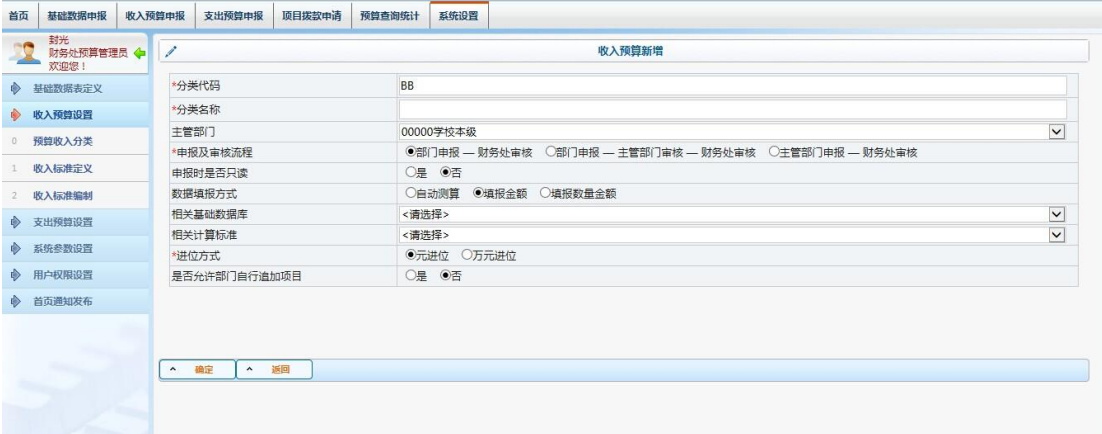

分类代码:收入分类的唯一标识符。系统会默认显示为前一步选择的分类代 码,如果需要增加一级分类,系统默认为"0",需要将其改成合法的代码,一般 情况下,一级分类命名为"AA"、"BB"、"CC"等两位的英文字母;如果需要增加 二级、三级、四级分类代码,系统默认为上级分类的代码,只需在后面增加两位 编码即可,比如"AA01","BB01"等。

分类名称:填入收入分类的名称。

主管部门:如果收入预算申报时,除了一般二级预算部门及财务处参与外, 还需相关职能主管部门审核或直接由主管部门代为申报,那么就需要设定一个主 管部门,否则就直接设为最大的校级部门(也就是系统参数里面的默认计划编制 部门)即可。

申报及审核流程:收入的申报及审核流程,不同的收入分类可以设置不同的 流程。目前支持三种模式,"部门申报 — 财务处审核",先由二级预算部门申报 数据,然后直接提交至财务处审核;"部门申报 — 主管部门审核 — 财务处审 核", 先由二级预算部门申报数据, 然后提交给职能主管部门审核, 职能主管部 门审核通过后再流转到财务处审核;"主管部门申报 — 财务处审核",职能主管 部门替代二级预算部门做收入申报,然后直接提交给财务处审核。

#### 数据填报方式:

1)"定额(数量不变)"预算数据不需要手工直接填报,而是由系统根据相 关基础数据库及相应的计算标准自动计算数字;

2)"定额(数量可变)"区别前者,申报员需要申报数字,标准是以系统根 据导入的基础数据库为准;

3)"填报金额"填报收入预算时,每条测算依据只要填写金额就行,比如"促 进高校内涵式发展经费"收入预算 2000 万元,那么填报预算时直接填写 2000 万元即可;

4)"填报数量金额",每条测算依据同时需要填写数量、标准金额,比如"MBA 学费收入"按照 200 人×每人 9 万元标准计算出 1800 万元, 那么就可以设置为 "填报数量金额",申报时,要求填报数量 200 人,标准 9 万元,然后系统自动 得出 1800 万元的数字。

定额标准分类名一/二:如果数据填报方式选择为"定额",那么此处填写相 关标准名称,例如:"学费"、"专业"等,否则此处为空,不要填写。具体数据 导入请参考"3.2 基础数据表定义"。

是否允许部门自行追加项目:选择"是",在部门申报时可以新增条目,选 择"否"时,部门只能对预设好的条目进行明细添加,不能新增条目。

#### <span id="page-14-0"></span>3.3.1.2 修改收入分类

收入分类可以修改,先选中需要修改的分类,然后点击"修改"即可。

15

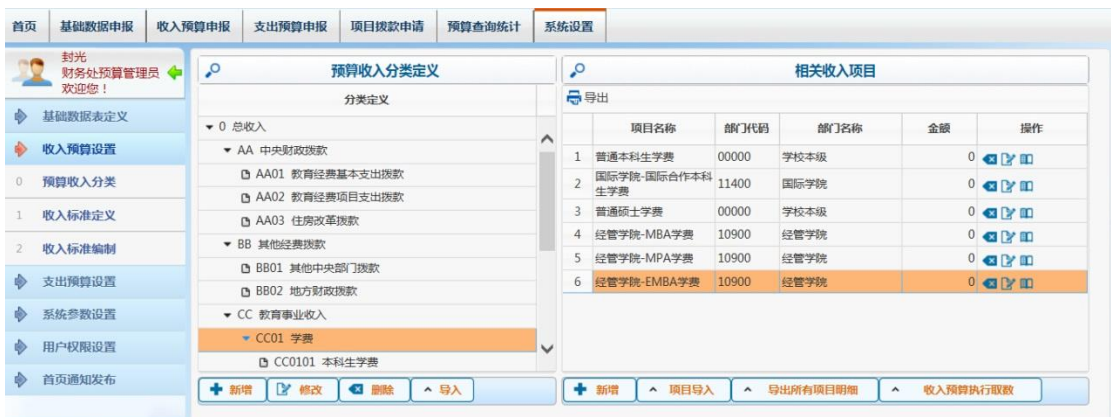

## <span id="page-15-0"></span>3.3.1.3 删除收入分类

<u>and the companies of the companies of the companies of the companies of the companies of the companies of the companies of the companies of the companies of the companies of the companies of the companies of the companies</u>

如果一个收入分类没有下级分类并且没有相关收入项目,则可以删除,先选 中需要删除的分类,然后点击"删除"即可。

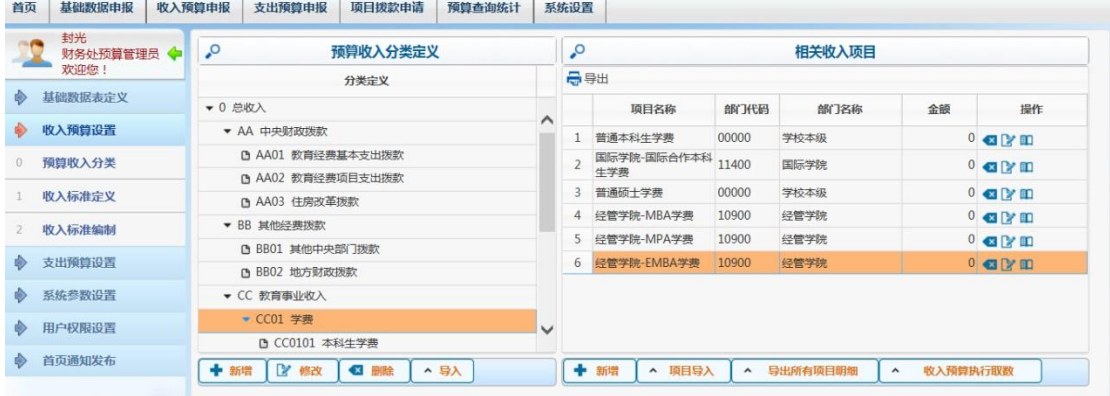

# <span id="page-15-1"></span>3.3.1.4 导入收入分类

系统初始化时,收入预算分类可以批量导入,先点击"导入"按钮,

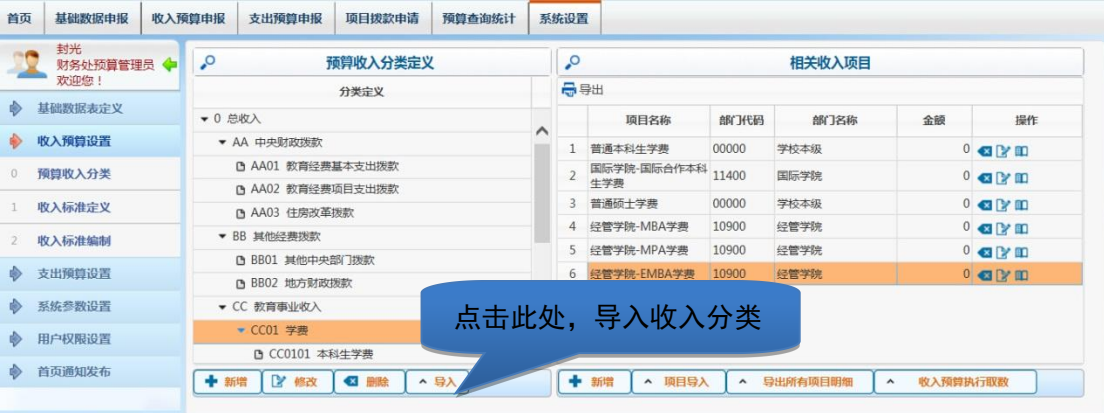

先导出一个模板

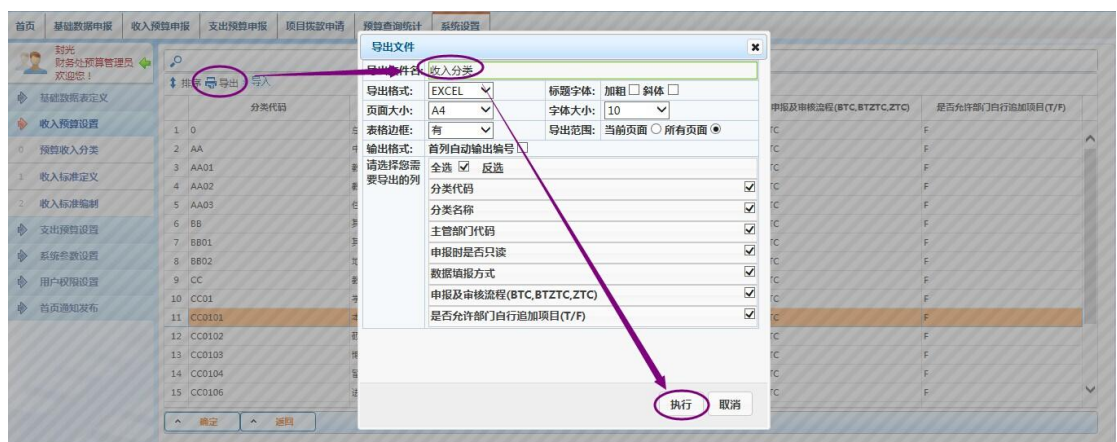

然后填写 EXCEL 文件,填写时,必须严格按照模板格式填写,不允许自行加 列、删列、修改列名。各列含义,可以参考"3.3.1.1 新增收入分类"部分。

"主管部门代码":需要填写部门代码而不是汉字名称;

"数据申报方式":自动测算写"C",填报金额写"J",填报数量金额写"S"; "申报及审核流程(BTC,BTZTC,ZTC)":"部门申报 — 财务处审核"写"BTC", "部门申报 — 主管部门审核 — 财务处审核"写"BTZTC", "主管部门申报 — 财务处审核"写"ZTC"。

"是否允许部门自行追加项目(T/F)": 允许追加写"T", 否则写"F"。

注意, EXCEL 里面必须包含"总收入"行。

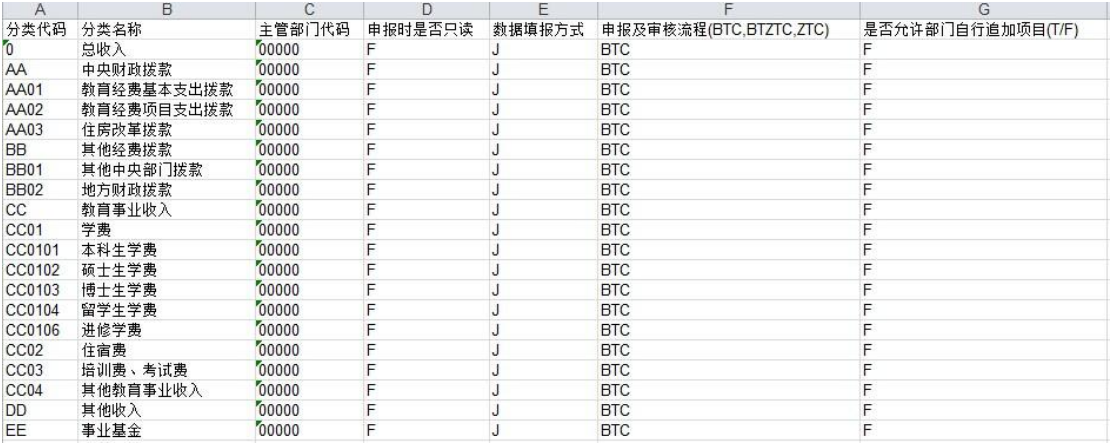

EXCEL 填写完成后,点击界面的"导入"按钮,读入 EXCEL,然后点击"确 定"即可导入。

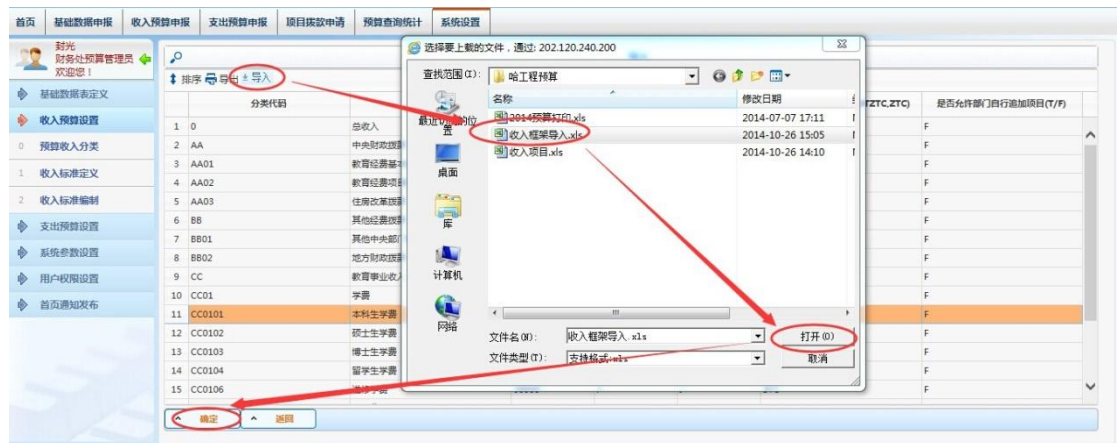

## <span id="page-17-0"></span>3.3.2 设置收入预算项目

给每个收入分类开设具体的收入项目,以备预算申报、执行统计及相关预决 算报表编制。全面预算管理系统中收入项目与核算系统的收入项目可以不做一一 对应,它的存在主要为预算申报、执行统计及相关预决算报表编制工作服务,因 此预算申报、执行统计及相关预决算报表编制怎么方便它就怎么编,其执行取数 公式可以自行定义,可以取多个科目发生数或多个项目发生数或科目与项目的结 合的发生数。

操作方法:

#### <span id="page-17-1"></span>3.3.2.1 新增收入项目

先选择一个末级的收入分类,然后在右边的"相关收入项目"列表下方,点 击"新增"按钮。

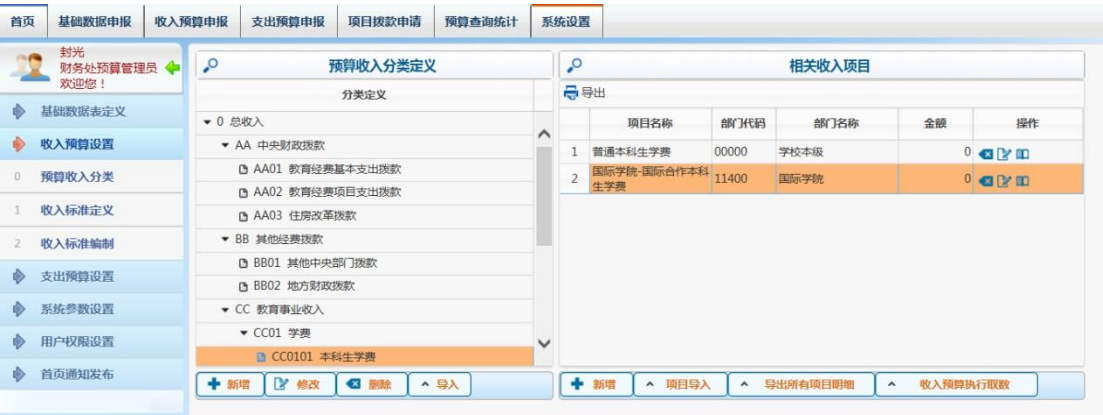

部门名称:选择收入的相关部门。

收入项目名称:填写收入项目名称,收入项目名称不能重复。

部门间显示优先级:默认情况下,同一个收入分类下面收入项目是按照部门 代码排序显示,如果某个部门的部门代码排名靠后,而这个部门又是非常重要(或 非常常用)需要在项目列表中靠前显示,则可以将其优先级设为"高",而一般 的项目,设置为"普通"即可。最后系统显示时,会先按照部门间显示优先级排 序,优先级相同的,再按部门代码排序。

#### <span id="page-18-0"></span>3.3.2.2 批量导入收入项目

收入项目可以批量导入,系统支持一张 EXCEL 表里面可以同时导入多个收入 分类的项目。需要导入时,在右边的"相关收入项目"列表下方,点击"项目导 入"按钮。

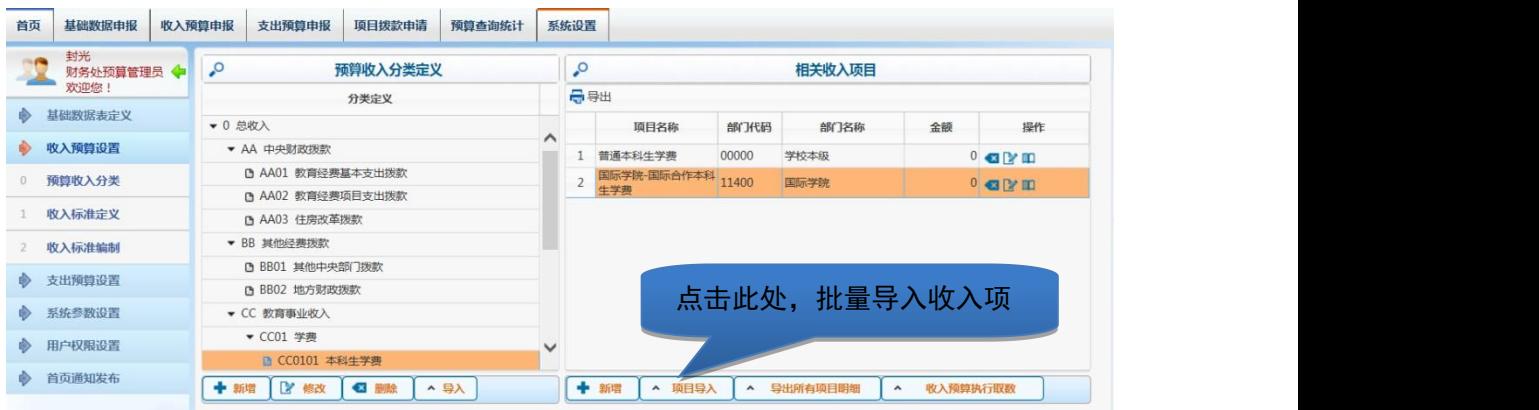

先导出一个模板

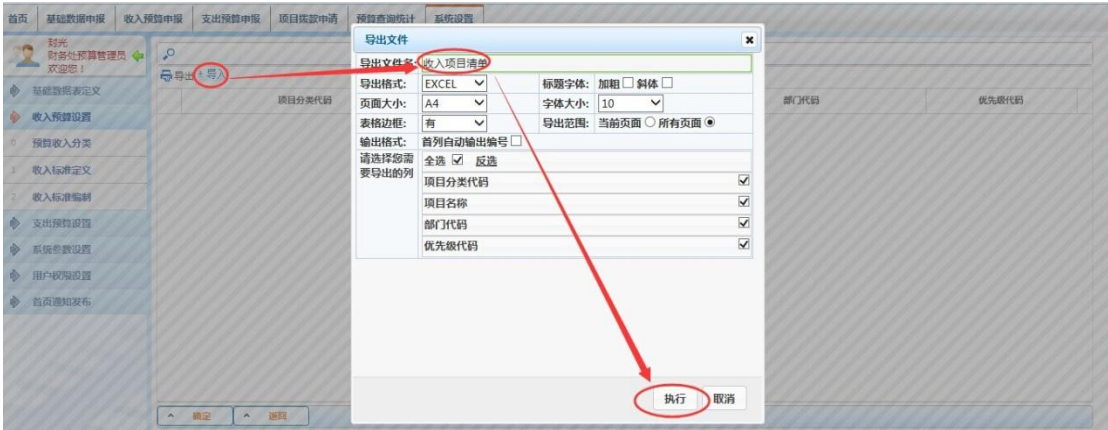

然后填写 EXCEL 文件,填写时,必须严格按照模板格式填写,不允许自行加 列、删列、修改列名。各列含义,可以参考"3.3.2.1 新增收入项目"部分。

"项目分类代码":必填项,收入分类定义中的收入分类代码

"项目名称":必填项,收入项目名称,名称不允许重复。

"部门代码":必填项,需要填写部门代码而不是汉字名称

"优先级代码":可以为空,为空时默认为普通级。如果要填写,则填写数 字代码,其中"00"代表"高","01"代表"普通","02"代表"低"。

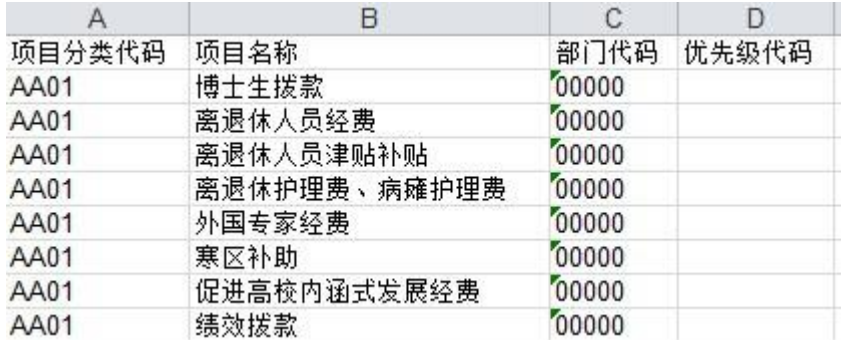

EXCEL 填写完成后,点击界面的"导入"按钮,读入 EXCEL,然后点击"确 定"即可导入。

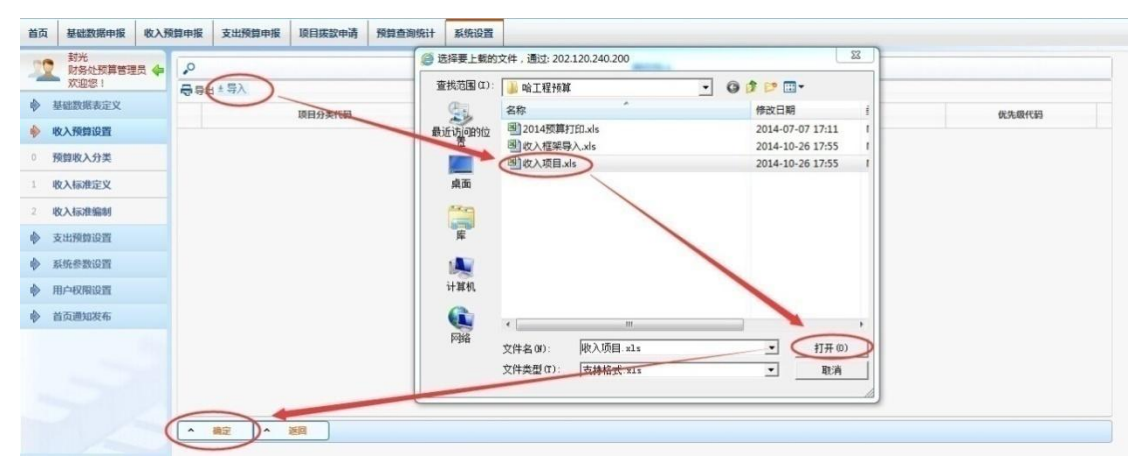

## <span id="page-20-0"></span>3.3.2.3 修改收入项目

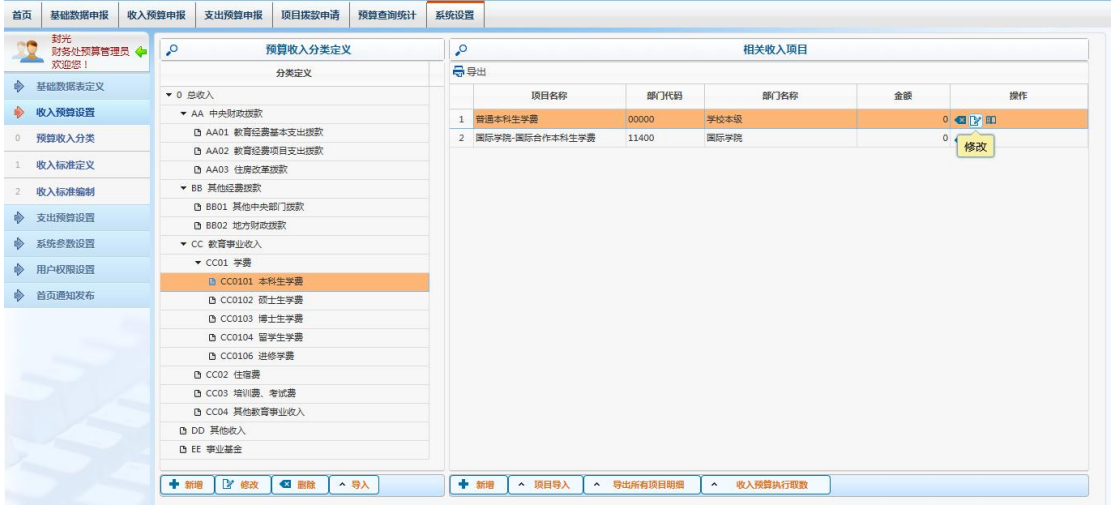

收入项目的名称、收入科目条件、收入项目条件可以修改,收入项目所属部 门和部门间显示优先级不允许修改。需要修改时,先选择需要修改的项目,然后 点击右边的"修改"按钮即可。

#### <span id="page-20-1"></span>3.3.2.4 删除收入项目

没有申报数据的收入项目可以删除,需要删除时,先选择需要修改的项目, 然后点击右边的"删除"按钮即可。

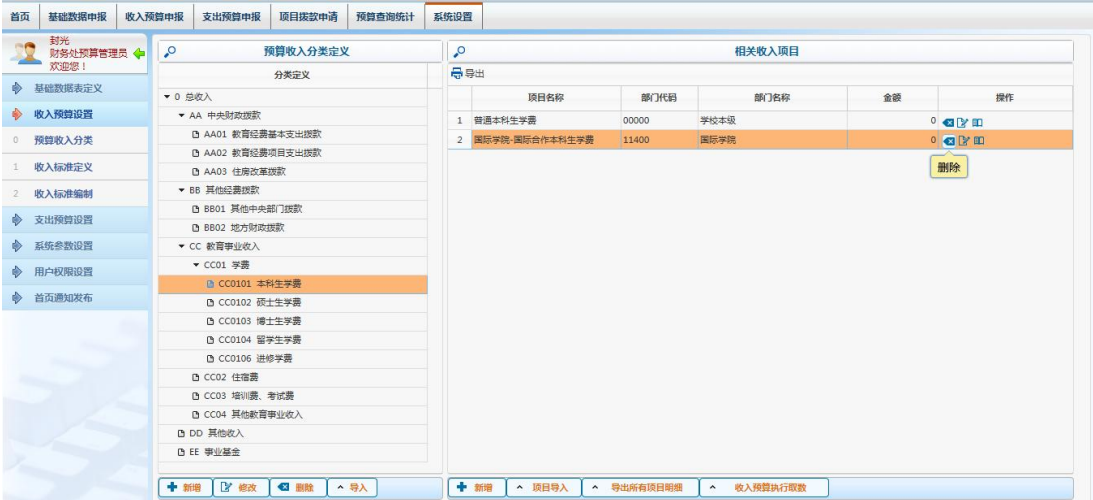

## <span id="page-21-0"></span>3.3.3.1 设置部门条目是否可申报

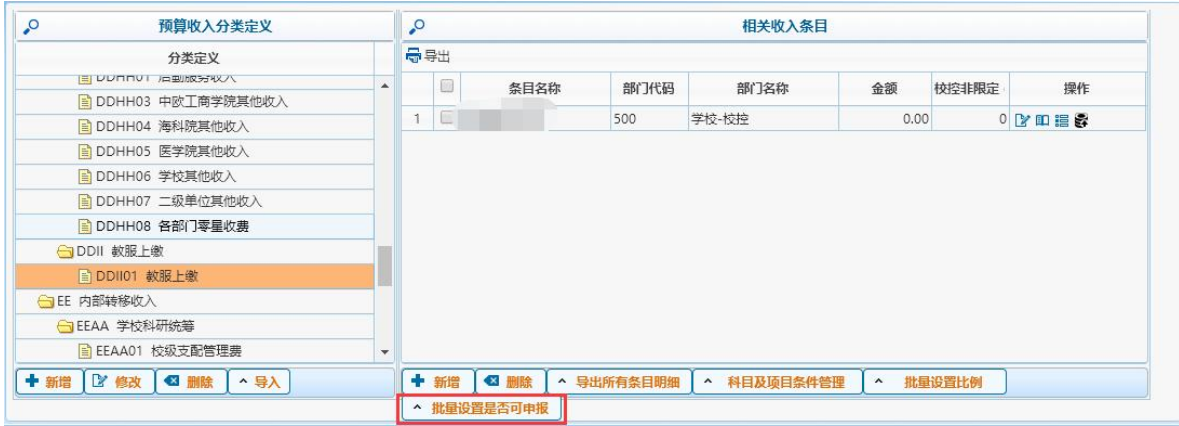

如果有些条目不需要部门申报员填报、并不需要部门申报员看见可设置,选择不需要申报的 条目

点击按钮"批量设置是否可申报"选择选项"是",如果要取消可申报则选择"否"。

# <span id="page-21-1"></span>3.3.3.2 批量设置比例

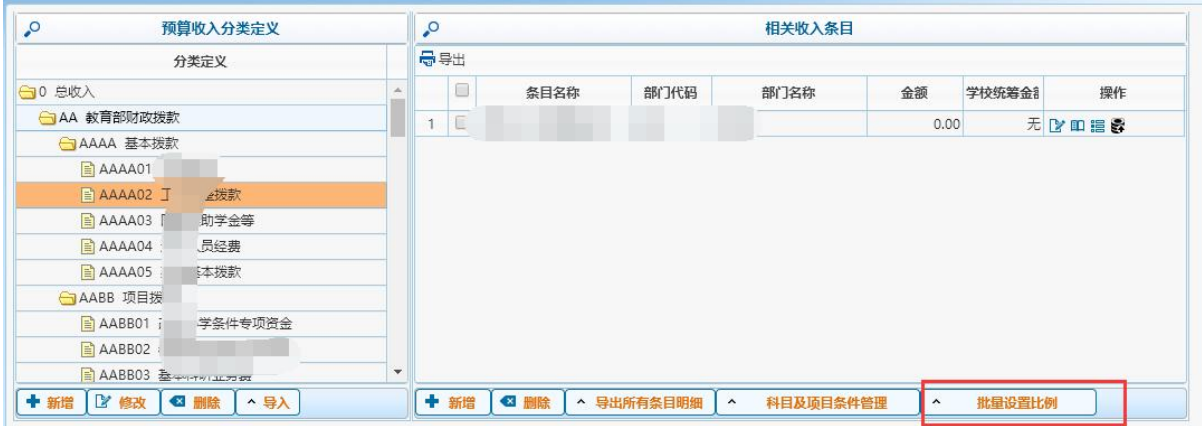

当收入的分配比例固定时,可设置条目的固定比例。选择是否按比例"是"时,部门申报员 填报时无需填报分配金额。比例自动计算出值。选择"否"时,申报员自由填报分配金额。

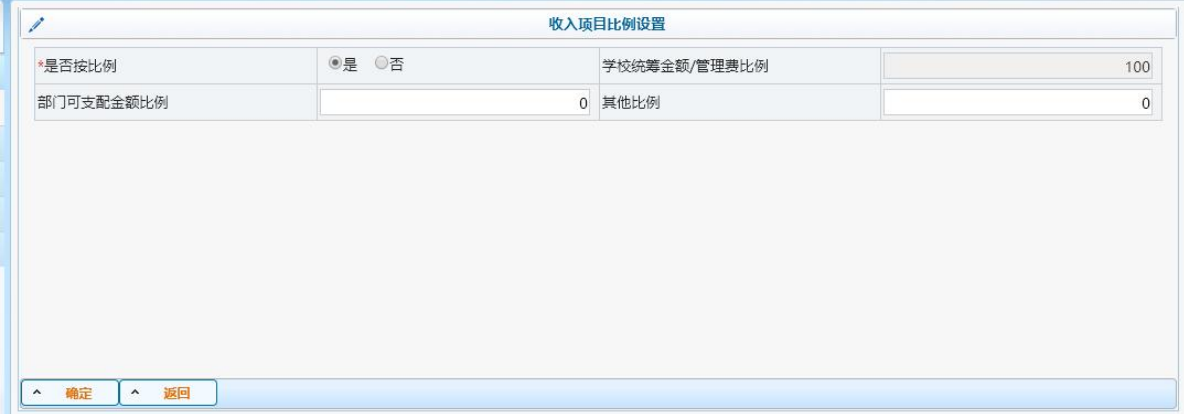

## <span id="page-22-0"></span>3.3.3.3 科目及项目条件管理

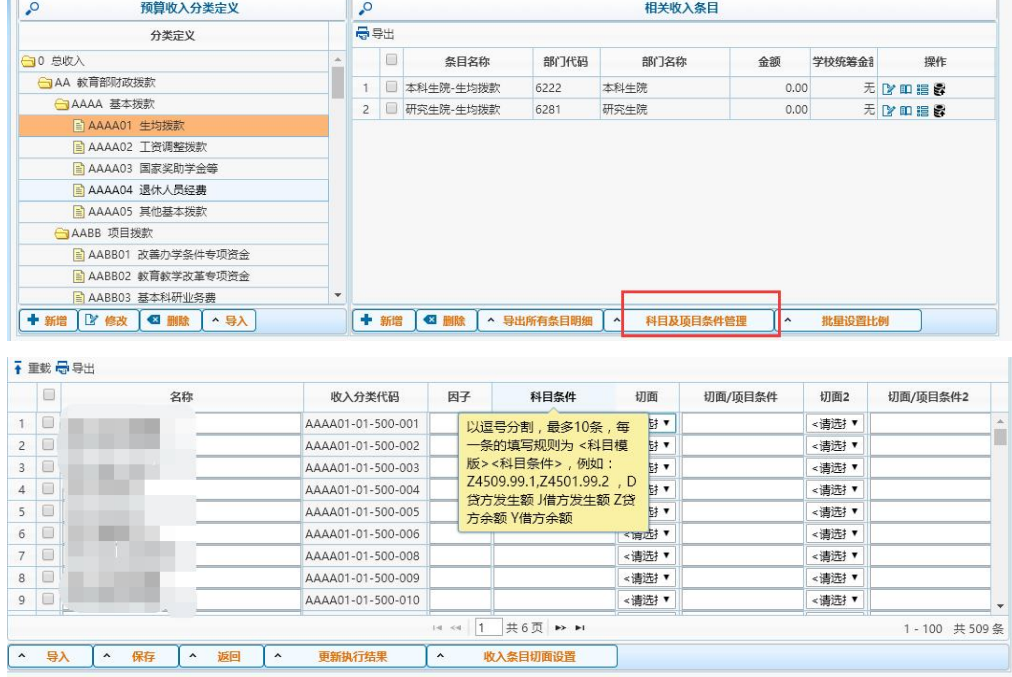

设置每个条目的项目及科目条件,可以在收入查询中查询收入执行数。

## <span id="page-22-1"></span>3.4 支出预算设置

为全校支出预算编制一个框架体系,将包括人员经费、公用经费、部门业务 费、校内专项经费、科研经费等在内的所有学校支出均纳入全面预算体系之中。

支出预算体系分为多级,仅供支出预算申报、审核使用,与核算系统中现有 的项目大类分类没有直接的关联。针对两级以外的复杂统计,可以结合核算系统 中的切面实现。

### <span id="page-22-2"></span>3.4.1 预算分类定义

1、编码规则,两位一级,下级是上级编码的子集,例如 01 人员经费,0104 学生人员经费

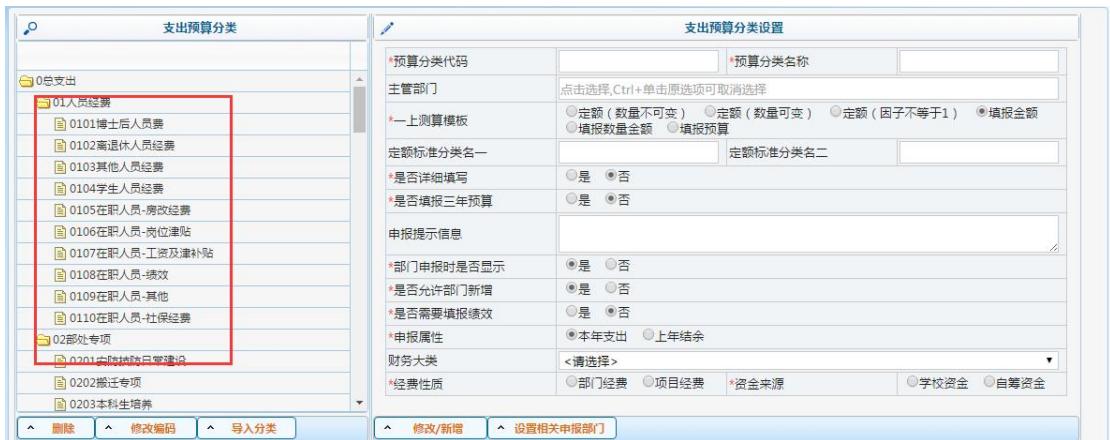

## 2、可在 excel 中整理,进行导入,导入形式较为快捷方便。

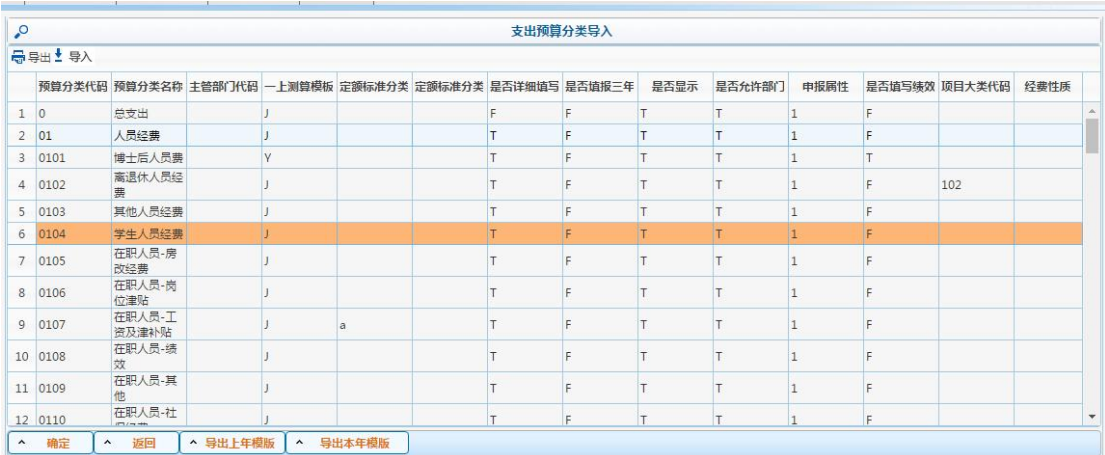

3、支出定义了各个分类的属性,其中

主管部门:有些项目需要主管部门进行审核,在这里定义后该分类下的项目会自 动流转到设置的主管部门。

一上测算模版:定额的两则方式与收入一致。可参考收入设置。填报金额主要针 对测算依据无法用标准\*数量计算的项目。填报数量金额则是可以通过标准\*数量 来计算的项目。针对现在学校预算控制要求。填报预算是通过定义固定的模版, 让老师在这些预算项中填写预算及测算依据。

是否详细填写:如果选择是,则需要填写具体的项目背景等字段。

申报提示信息:在进入该分类下的项目时,会弹出设置的提示语。

部门申报时是否显示:选择否,则预算申报员看不见相应的项目,只对管理员开  $\dot{\mathcal{M}}$  。 we are the contract of  $\dot{\mathcal{M}}$  .

是否允许部门新增:选择是,预算申报员可以增加一个新的项目。选择否则不能 新增。

是否需要填报绩效:选则是,在项目申报时需要填写项目绩效。

财务大类:表示预算项目生成核算项目时的项目大类。

4、设置相关申报部门。为了让二级预算部门申报时看到简洁的分类,避免出现 在与自己无关的分类中新增项目的情况,可以为每个预算分类都设置相关的操作 部门。

设置了则只对选择的部门开放,如果一个也不选,则表示所有部门都可以申报 这个分类下的项目。

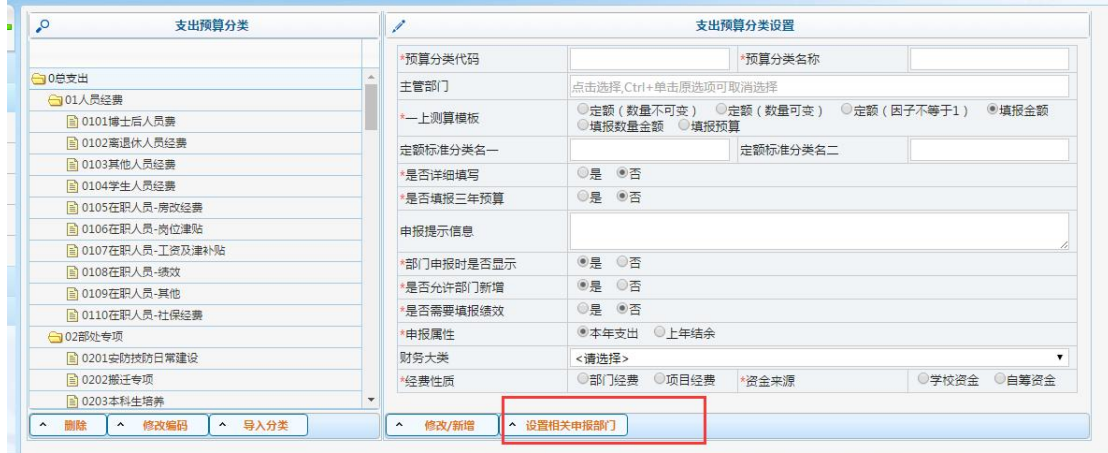

也可以通过《系统设置-支出分类部门权限设置》来实现

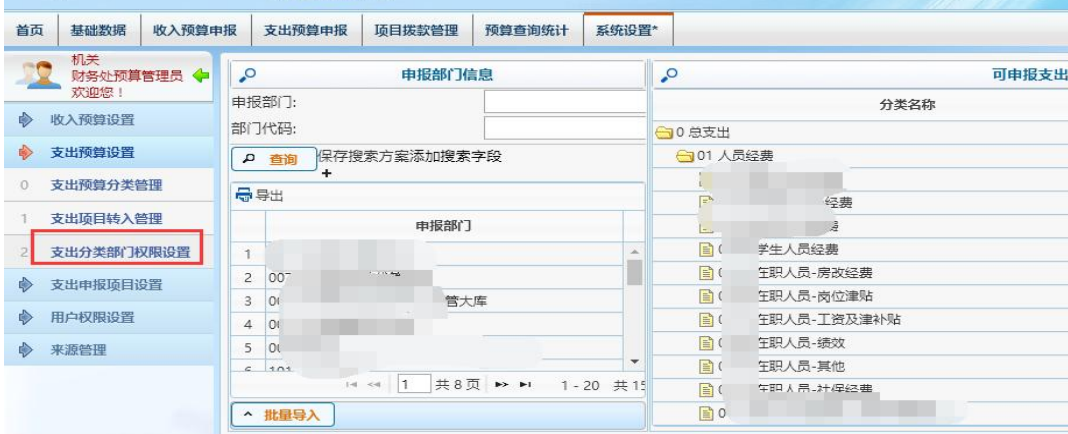

## <span id="page-24-0"></span>3.4.2.1 支出项目转入

支出项目转入管理主要用于系统初始化、核算项目转入预算系统的途径。支 出选择项目或导入核算项目到全面预算系统。

点击菜单《系统设置-支出预算设置-支出项目转入管理》,选择一个预算分

类,点击右下角的"转入项目"按钮。

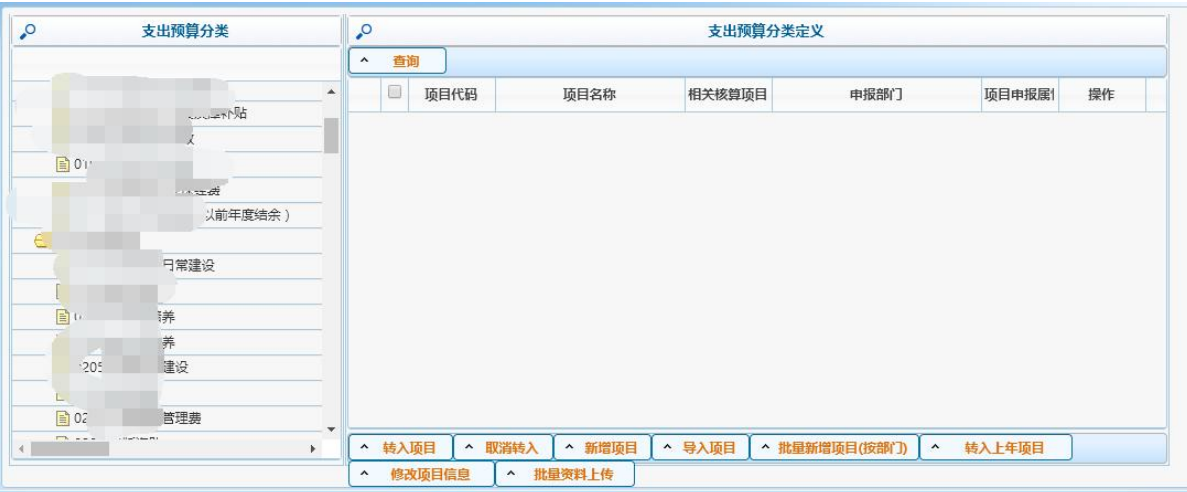

选择"支出预算分类"、"项目属性"、"项目类型"对即将转入的预算项目进行属 性设置,在下方对话框选择要转入的核算项目。点击转入后,核算项目就存在于 预算系统中了,并且会分配一个预算号(YS16-100XXXX)。初始化时,核算项目 和预算项目的关系是 1: 1 的。(YS16-100XXX: 核算项目号)

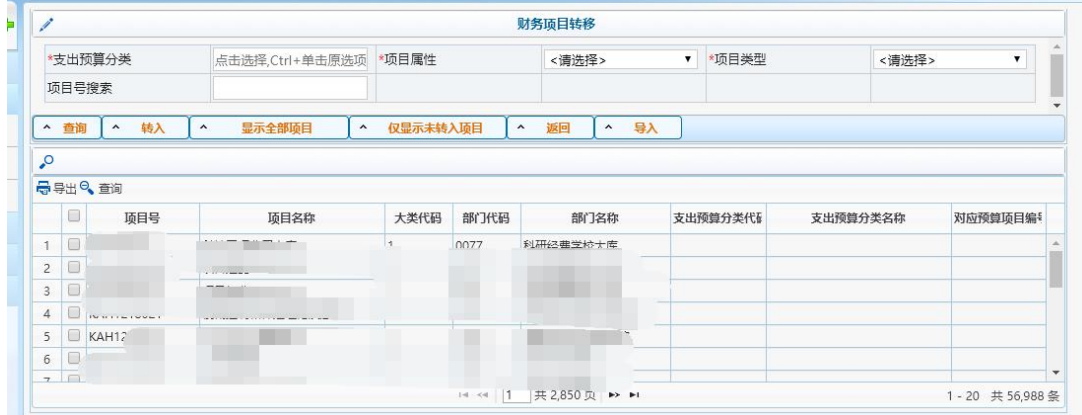

### <span id="page-25-0"></span>3.4.2.2 取消项目转入

如果误操作,或者想把核算项目从预算项目中删除,可以选择项目点击按钮"取 消转入"

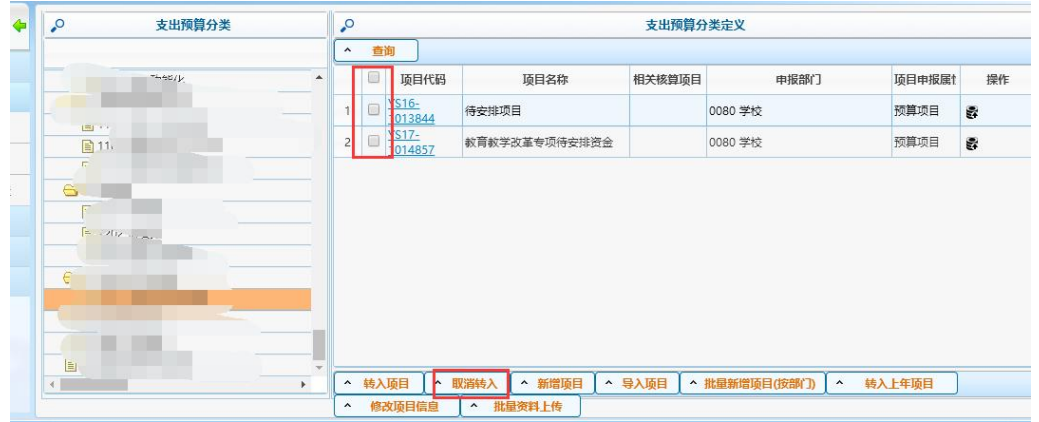

## <span id="page-26-0"></span>3.4.2.3 其他途径转入支出项目

- 1、如果单纯只想加个预算项目可以点击按钮"新增项目"、"导入项目"。
- 2、如果要批量对部门新增同样的项目,可以点击按钮"批量新增项目(按部门)"。

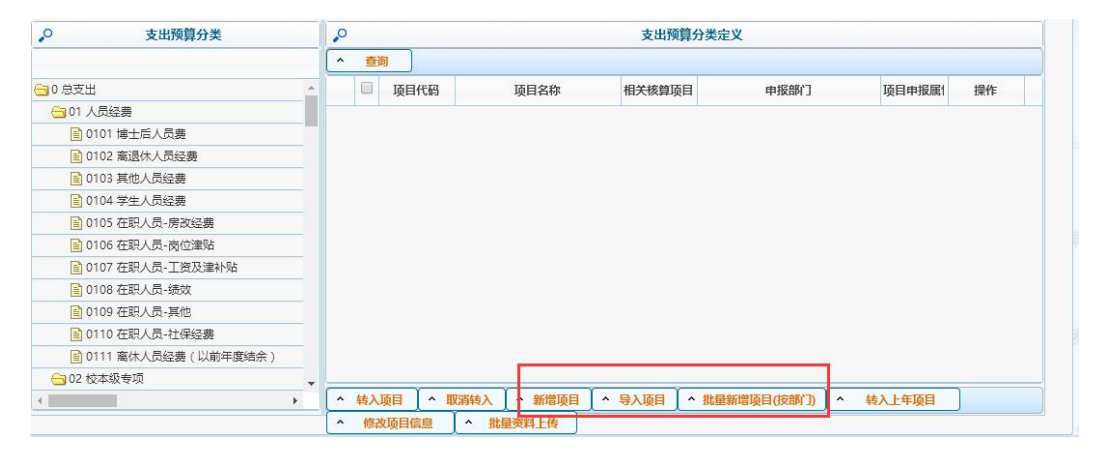

## <span id="page-26-1"></span>3.4.2.4 修改项目信息

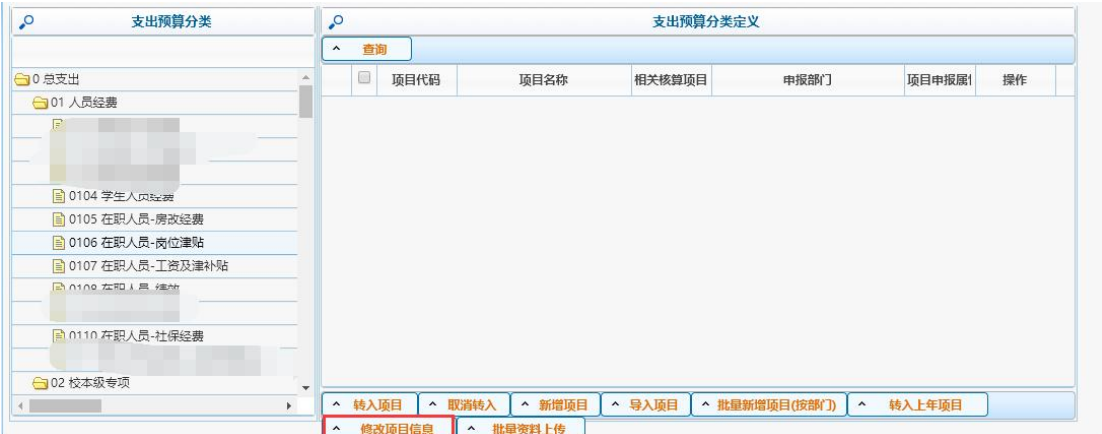

1、选择左侧分类,在右侧选择你要修改的项目信息(可勾选多个),点击按钮"修改项目信 息",可以对改分类下的所有项目进行信息修改,包括"部门信息"、"分类信息"等。

## <span id="page-27-0"></span>3.4.2.5 资料上传

财务处需要针对不同的项目、分类提供给预算申报员不同的资料参考。在这里可以上传你要 给申报员看的资料,可以根据分类也可以根据特定项目。如果上传了资料。在申报员的界面 就会出现资料下载的页面。

## <span id="page-27-1"></span>3.4.2.6 转入上年项目

| <b>Collection of New York</b><br>首页<br>收入预算中报<br>基础数据 | 支出预算中报<br>项目拨款管理<br>预算查询统计                               | 系统设置*<br>决算管理                                                                                                    | 金额单位:万元 预算年份:201                |  |  |  |  |  |  |  |  |  |
|-------------------------------------------------------|----------------------------------------------------------|----------------------------------------------------------------------------------------------------|---------------------------------|--|--|--|--|--|--|--|--|--|
| 全面预算管理员<br>财务处预算管理员 +<br>欢迎您                          | 支出预算分类<br>$\sim$                                         | $\sim$<br>支出预算分类定义<br>$\hat{ }$                                                                                               |                                 |  |  |  |  |  |  |  |  |  |
| + 收入预算设置                                              | → 息支出                                                    | 查询<br>B<br>项目代码<br>顶目名称<br>中报部门<br>相关核算项目                                                                                     | 操作<br>顶目中报属性                    |  |  |  |  |  |  |  |  |  |
| 支出预算设置                                                | →01-、人员经费预算支出                                            | 6200100001 00000 北京大学                                                                                                    | 预算项目<br>ę,                      |  |  |  |  |  |  |  |  |  |
| 支出预算分类管理                                              | ←10101 (一) 在职人员人员经费预算支出<br>■ 010101 (1)基本工资 <div>1</div> | 2       YS17-1000875 设置了财务模版有财务大类5<br>00000 北京大学<br>6208500001<br>3<br>YS17-1000888 设置了财务模版有财务大类<br>00000 北京大学<br>7100900016. | 预算项目<br>霥<br>预算项目<br>霥          |  |  |  |  |  |  |  |  |  |
| 支出项目转入管理                                              | ■ 010102 (2)各种津贴                                         | 4<br>YS17-1000889 设置了财务模版有财务大类2<br>00000 北京大学                                                                                 | 预算项目<br>霹                       |  |  |  |  |  |  |  |  |  |
| 支出分类部门权限设置                                            | ■ 010103 (3)各种奖励 ( 含各种单项奖)<br>■ 010104 (4)职工福利费          | $5 \Box$<br>VS17-1000890 设置了财务模版有财务大类3<br>00000 北京大学<br>6<br>YS17-1000898 设置了财务模版有财务大类4<br>00000 北京大学                         | 预算项目<br>霹<br>预算项目<br>霹          |  |  |  |  |  |  |  |  |  |
| 支出申报项目设置<br>₿                                         | → 0102 (二) 离退休人员经费预算支出                                   | 请稍候<br>NEW1<br>70<br>YS17-1000908 567<br>读取中… 0000 北京大学<br>100090                                                             | 预算项目<br>霹                       |  |  |  |  |  |  |  |  |  |
| 用户权限设置<br>◈                                           | ■ 010201 (1) 离退休费<br>→ 0103 (三) 住房改革及物业取暖补贴预算            | 8<br>YS17-1000984 新闻与传播学院-预存合同制工资<br>01800 新闻与传播学院<br>2200100002                                                              | 预算项目<br>霥                       |  |  |  |  |  |  |  |  |  |
| 来源管理<br>₿                                             | ■ 010301 (1) 住房改革-住房公积金                                  | 9<br>YS17-1000985 软件学院-预存合同制工资<br>01700 软件与微电子学院<br>2200100001                                                                | 预算项目<br>霥                       |  |  |  |  |  |  |  |  |  |
|                                                       | ■ 010302 (2) 住房改革-购房补贴<br>■ 010303 (3)物业和取暖补贴            | 10<br>YS17-1000986 国关学院-预存合同制工资<br>02400 国际关系学院<br>2200100003<br>11 VS17-1000987 16陈刚广告研究杂志<br>01800 新闻与传播学院<br>8430500010    | 预算项目<br>靀<br>预算项目<br>霹          |  |  |  |  |  |  |  |  |  |
|                                                       | → 0104 (四)社会保险费预算支出                                      | YS17-1000988 微博社会化16陈刚<br>01800 新闻与传播学院<br>12<br>8430500011                                                                   | 预算项目<br>霹                       |  |  |  |  |  |  |  |  |  |
|                                                       | ■ 010401 (1)在职人员失业保险                                     | YS17-1000989 国际媒体16王维佳<br>13<br>01800 新闻与传播学院<br>8430500012<br>共6页 ▶ ▶<br>$\vert$ 1<br>$1 - 4 - 4$                            | 预算项目<br>S.<br>1-50 共264 条       |  |  |  |  |  |  |  |  |  |
|                                                       | ■ 010402 (2) 合同工养老保<br>$\mathbf{v}$<br>$\mathbf{F}$      | ^ 新增项目<br>^ 导入项目<br>^ 批量新增项目(按部门)<br>^ 转入项目<br>▲ 取消转入<br>转入上年项目<br>$\hat{\phantom{a}}$                                        | 修改项目信息<br>$\boldsymbol{\wedge}$ |  |  |  |  |  |  |  |  |  |
|                                                       |                                                          | ^ 批量资料上传                                                                                                    |                                 |  |  |  |  |  |  |  |  |  |

左边选择分类,点击按钮

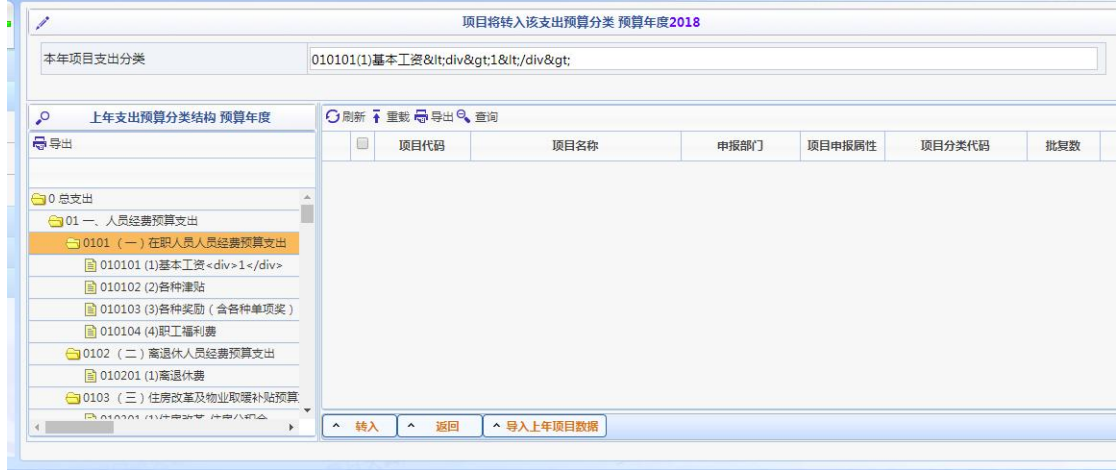

1、选择左边分类,勾选右边项目,点击"转入"。

2、点击"导入上年项目数据"按钮,进入导入界面。导入信息。保存成功即可。

## <span id="page-27-2"></span>3.4.3 支出预算模板设置

通用模板用于测算依据填报方式"填报预算(通用模版)"。

## <span id="page-28-0"></span>3.4.3.1 通用申报模板定义

本功能开放给系统管理员,通用模板即所有模板的集合,通过组合可以形成多套模板,分别 定义给不一样的分类、项目使用。

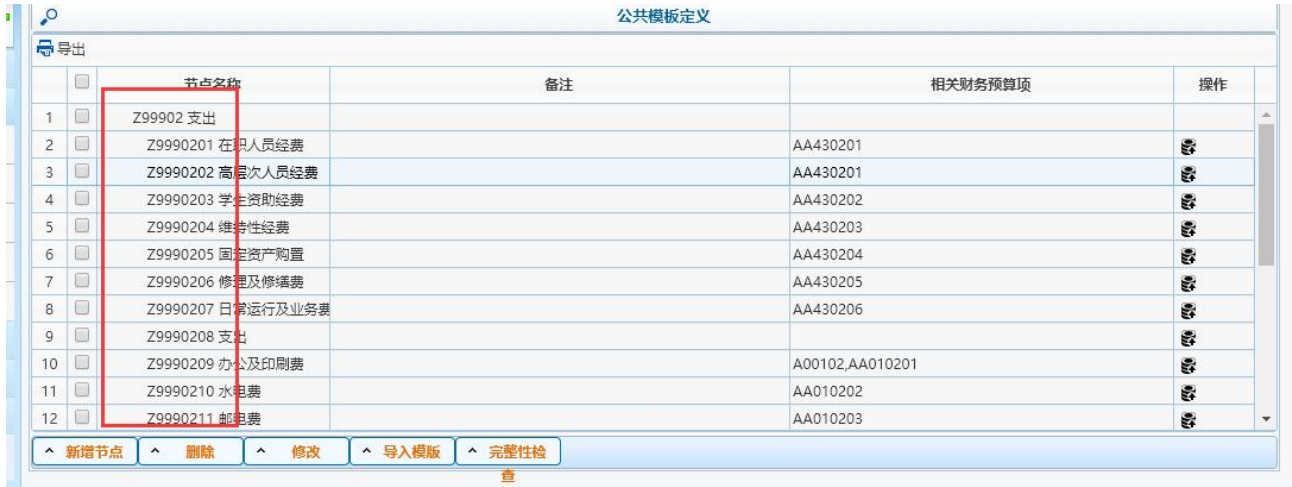

模板以 Z999 来区分于财务模板,Z999 为预算通用模板的模板号, 定义模式, Z99902 为支出, 各个支出项可以自行编辑,如图,

把所有的预算项组合后,形成一套大模板。

备注一栏中可以填写该预算项下的注意事项等,给申报人指引。

通过按钮"新增节点"、"修改"、"导入模板"、"删除"来实现对模板的增删改。

3.4.3.2 与财务模板预算项关联

通用模板挂钩财务模板,通过模板的每个预算项可以于财务模板对应。主要为了实现一上预 算转入财务等功能。

可以通过点击右侧按钮"与财务模板预算项关联"进行挂钩。

#### <span id="page-28-1"></span>3.4.4 支出申报项目设置

<span id="page-28-2"></span>**3.4.4.1** 项目信息修改

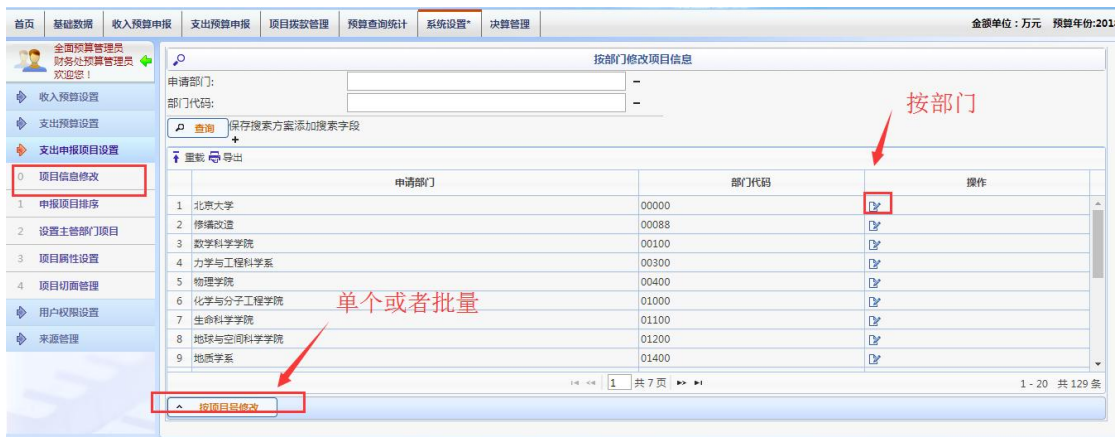

选择对应部门,即可修改该部门的所有项目信息。

|   | 操作号 | 项目代码                | 项目名称                       | 学校资金数 | 自筹资金<br>数      | 总金额            | 申报预算分类                            | 财务预算分类         | 所属部门       | 申报属性 |                        | 主管部门         | 负责人工号          |
|---|-----|---------------------|----------------------------|-------|----------------|----------------|-----------------------------------|----------------|------------|------|------------------------|--------------|----------------|
|   |     |                     | 1 YS17-100023 职务补贴(原叫校内) 0 |       | $\mathbf{0}$   | $\overline{0}$ | $010102-(2)$                      | 010102-(2) 各和▼ | 00088修缮改计▼ | 正常申报 | $\pmb{\mathbf v}$      | 00000北京大*▼   | <b>CBADMIN</b> |
| b |     | 2 YS17-100096 12324 |                            | 10    | $\overline{0}$ | $\circ$        | $010101-(1)$                      | 010101-(1)基本   | 00088修缮改计▼ | 正常申报 | $\overline{\mathbf v}$ | 00000北京大 *   | CBADMIN        |
|   |     | 3 YS17-100143 232   |                            | 10    | $\mathbf{0}$   | $\overline{0}$ | $020401-(1)$ $\blacktriangledown$ | 020401-(1)外手▼  | 00088修缮改说▼ | 正常申报 | $\pmb{\mathrm{v}}$     | $\mathbf{v}$ |                |
|   |     |                     |                            |       |                |                | <sup>●</sup> 共1页跳至第1页 go ■        |                |            |      |                        |              |                |
|   |     |                     |                            |       |                |                |                                   |                |            |      |                        |              |                |

点击"按项目号修改",进入单个修改界面。输入项目号(或核算项目号), 既可以自动显示项目其他信息。除项目号不可修改,其他信息都可以修改。点击 保存,修改完成。

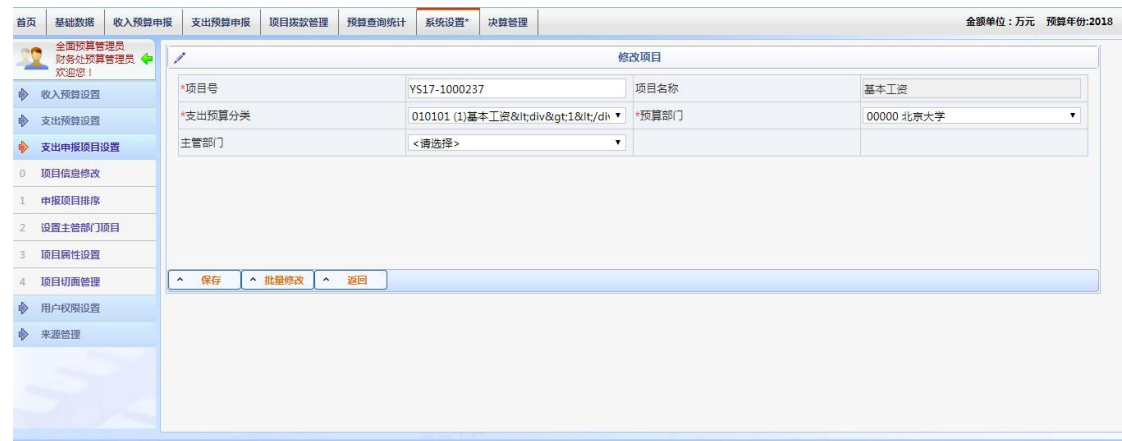

点击下面批量修改,进入批量修改界面。导入对应格式项目信息,即可修改。

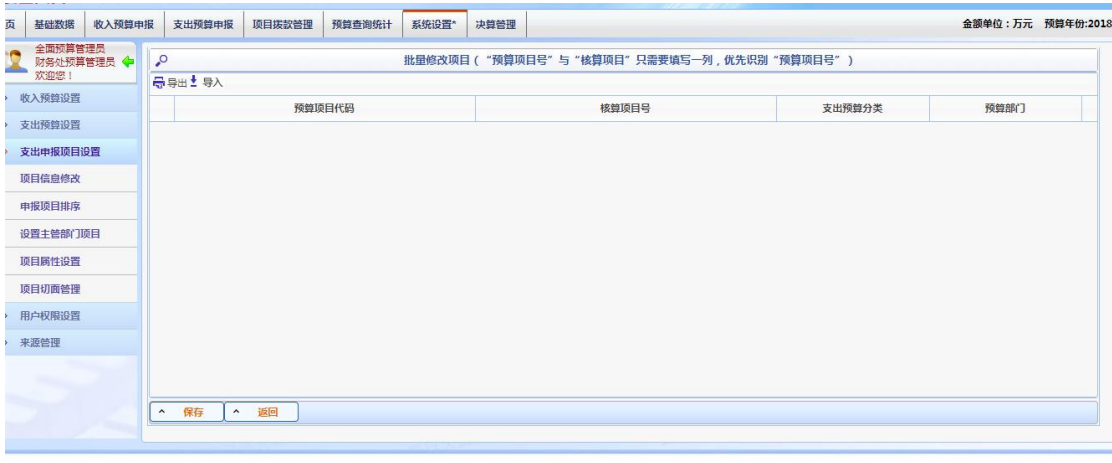

### <span id="page-30-0"></span>**3.4.4.2** 申报项目排序

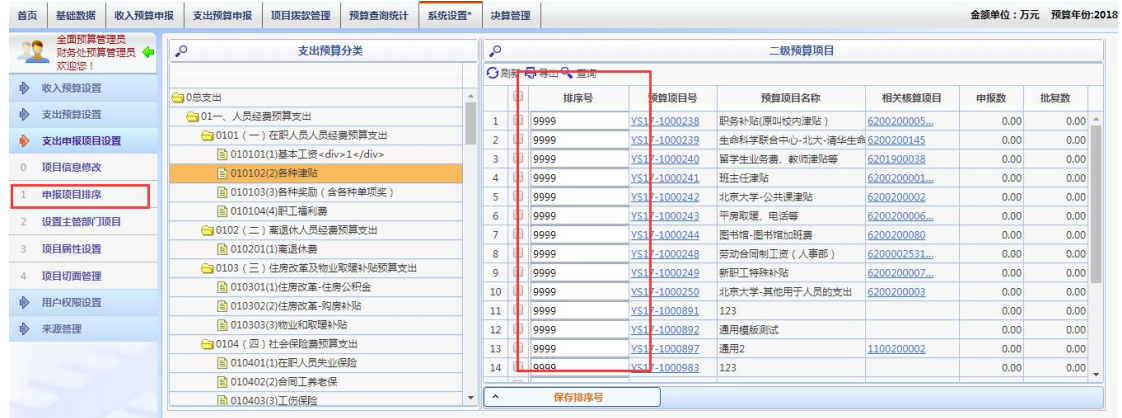

编辑排序保存,为项目优先级排序。

## <span id="page-30-1"></span>3.5 系统参数设置

系统正常运行,需要一定的参数支持。此处设置相关必要参数。一般情况下, 只做参数值修改,不做参数本身的增加、删除操作。

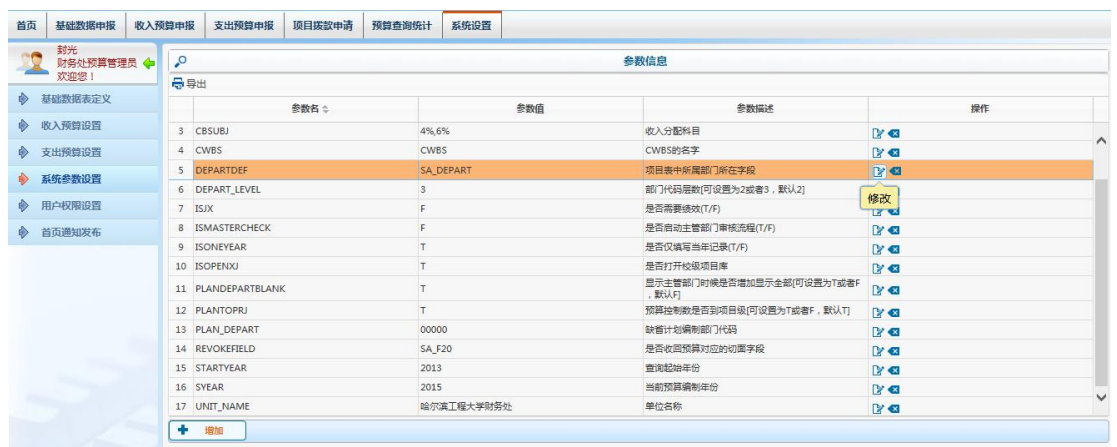

需要修改参数值时,先选择待修改的参数,然后点击右边的"修改"按钮。 主要参数说明如下:

UNIT\_NAME, 单位名称: 预算申报表打印、报表输出等会显示该名称。

SYEAR,当前预算编制年份:一般情况下,预算编制工作都是提前一年做的, 其年份不能简单取当前自然年份,为了正确体现预算年份,需要手工设置。

STARTYEAR,查询起始年份:一般情况下,预算编制操作当前预算编制年份的 数据,编制预算的同时,可以查询以前年份的历史数据,此处定义查询历史数据 的起始年份。

PLAN DEPART, 缺省计划编制部门: 校级部门代码。

ISMASTERCHECK,是否启动主管部门审核流程:支出预算编制流程,是否启动 主管部门审核流程。如果启用,二级预算部门申报预算后,项目会流转到相关的 职能主管部门审核,然后再流转到财务处审核;如果不启用,二级预算部门申报 预算后,直接流转到财务处审核。

ISJX,是否需要绩效:针对填写项目详细信息的专项项目,是否需要填写绩 效指标内容,如果需要,则启用,否则不启用。

DEPARTDEF,项目表中所属部门所在字段:一般情况下,支出预算时按照核算 系统项目"所属部门"(即 SA\_DEPART 字段) 关联识别预算申报部门。如果有特 殊情况,需要选择别的字段,则填写对应的部门所在部门字段。

#### <span id="page-31-0"></span>3.6 用户权限管理

预算编制工作流程涉及到用户、权限的管理。

其涉及用户需要在高级平台设置工具先定义好,一个用户最多负责一个部门

的预算申报,如果需要申报多个部门预算,则先在高级平台设置工具增加好多个

用户。

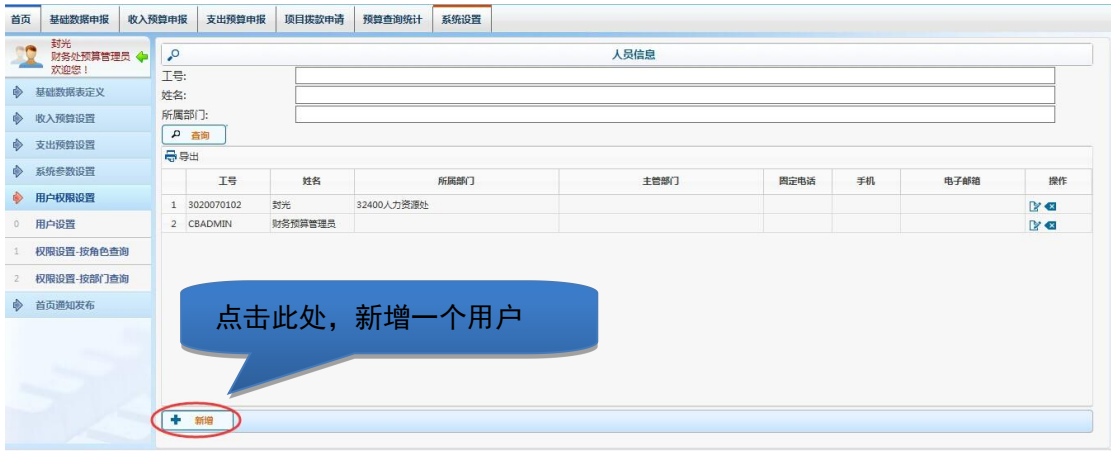

#### <span id="page-32-0"></span>3.6.1 新增用户

增加用户时,点击"增加"按钮。

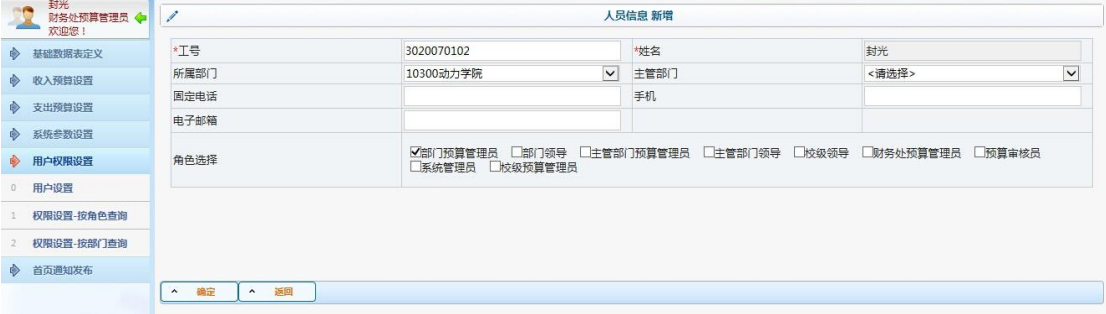

填写工号,自动跳姓名。

所属部门:一般预算申报部门,与部门预算管理员角色对应

主管部门:职能主管部门识别的部门,与主管部门预算管理员角色对应。

固定电话、手机、电子邮箱:均为联系方式,记录后方便联系。

角色选择:目前支持"部门预算管理员"、"主管部门预算管理员"、"财务预 算管理员"三种角色,具体含义请参考本文前部的功能简介部分。注意:"所属 部门"和"部门预算管理员"是一组功能设置,选择了"所属部门"后应该同时 选择"部门预算管理员"角色;同理,"主管部门"和"主管部门预算管理员" 也是一组功能设置,选择了"主管部门"后应该同时选择"主管部门预算管理员" 角色。

## <span id="page-33-0"></span>3.6.2 修改用户

用户的部门、角色、联系方式等信息都可以修改,需要时修改时,点选择人 员,然后点击右边的"修改"按钮。

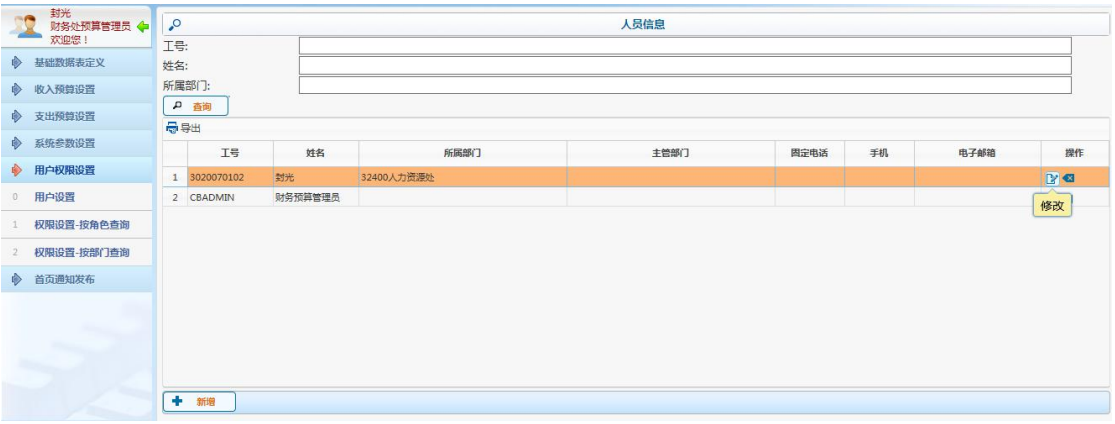

## <span id="page-33-1"></span>3.6.3 删除用户

用户信息可以随时删除,需要时删除时,点选择人员,然后点击右边的"删 除"按钮。

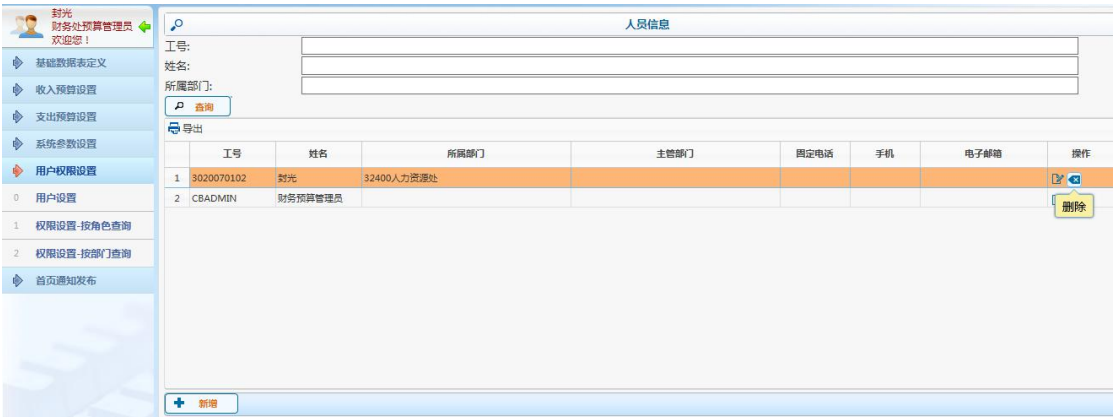

## <span id="page-34-0"></span>3.6.4 多部门权限设置

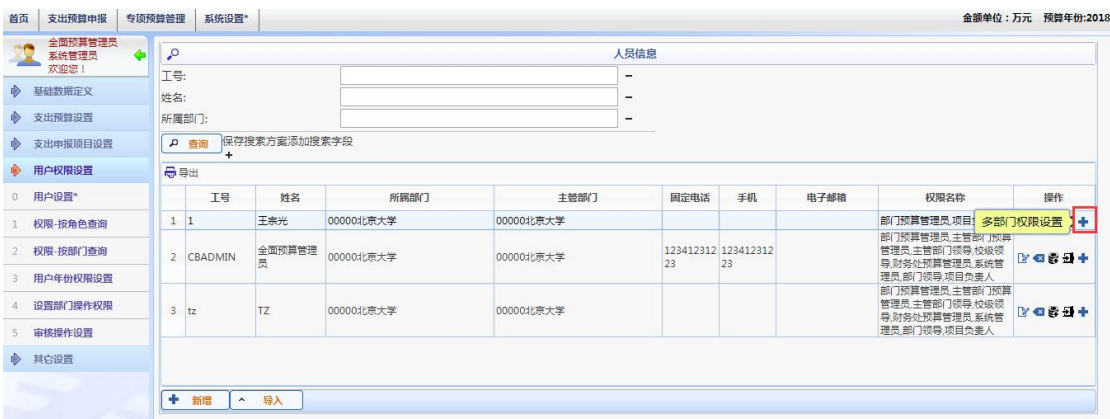

设置用户可以查询部门,用户可在首页切换部门,拥有其他部门权限.

# <span id="page-34-1"></span>3.6.5 项目负责人权限设置

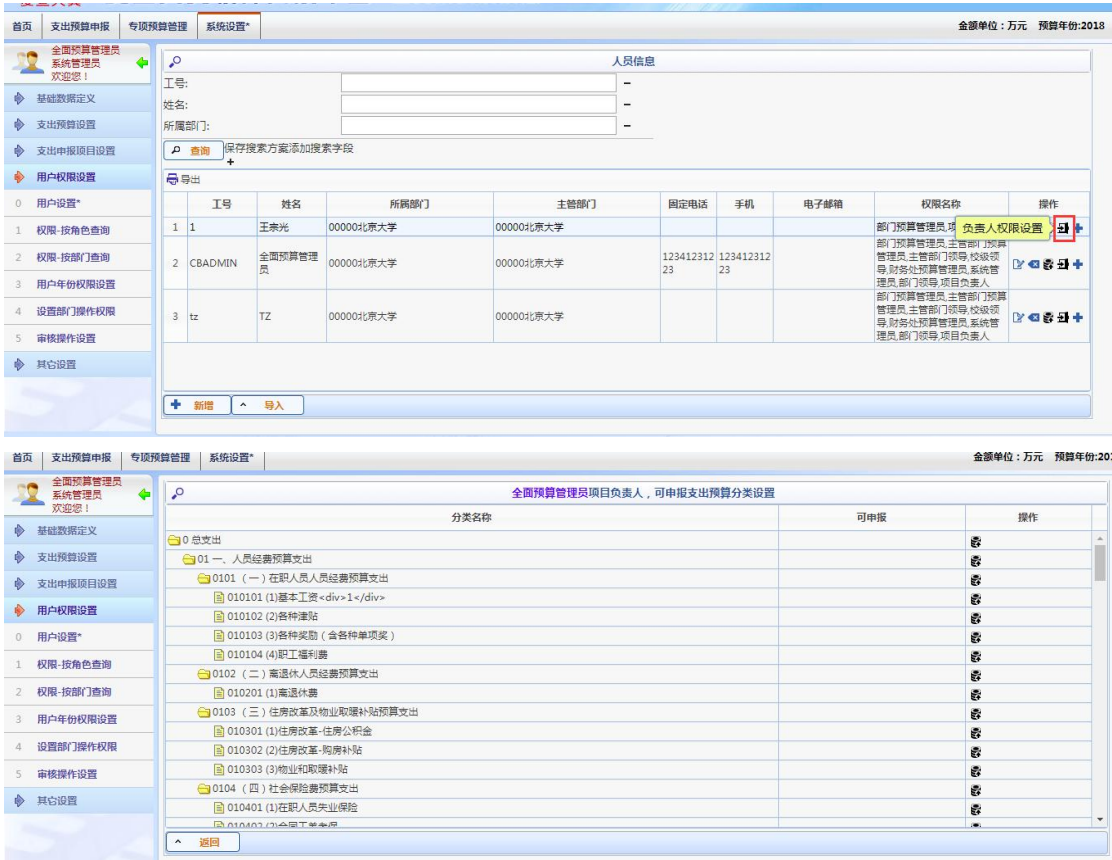

设置角色为"项目负责人"的申报分类权限

## <span id="page-35-0"></span>3.6.6 校级领导权限设置

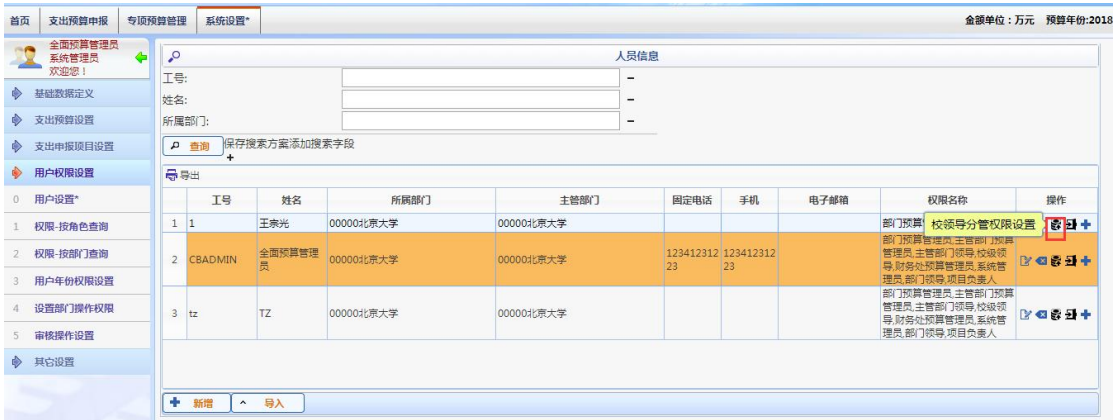

用户可在此设置分管校级领导的部门查询权限。

## <span id="page-35-1"></span>3.7 首页通知发布

系统登录后,可以显示通知信息,其具体内容在此处维护。

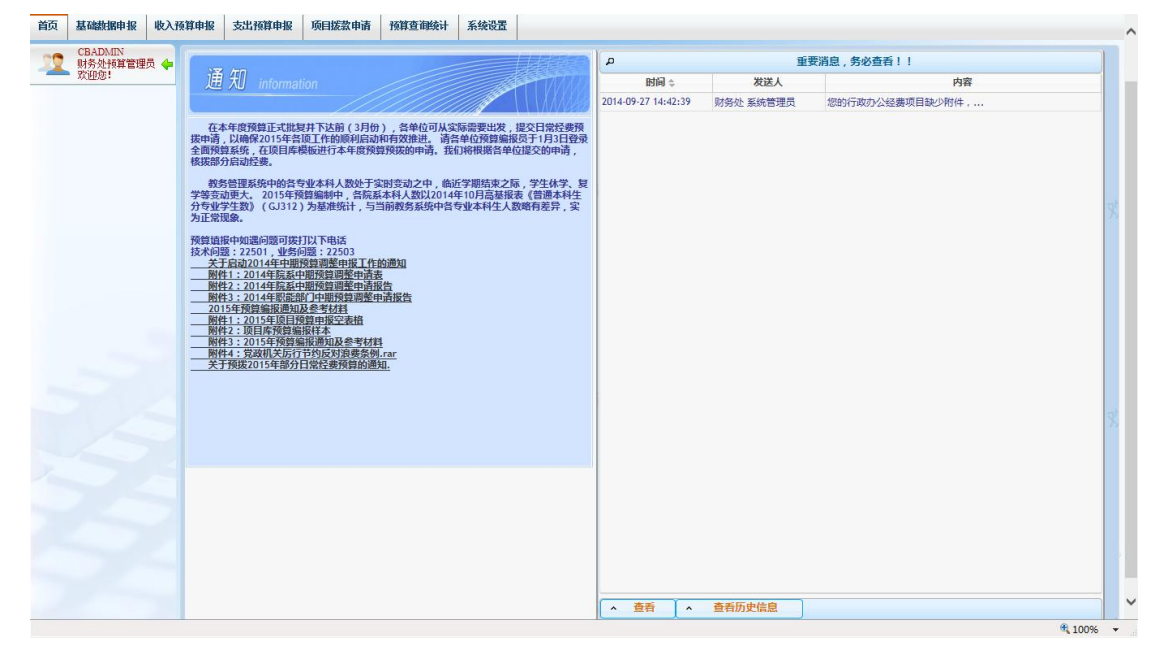

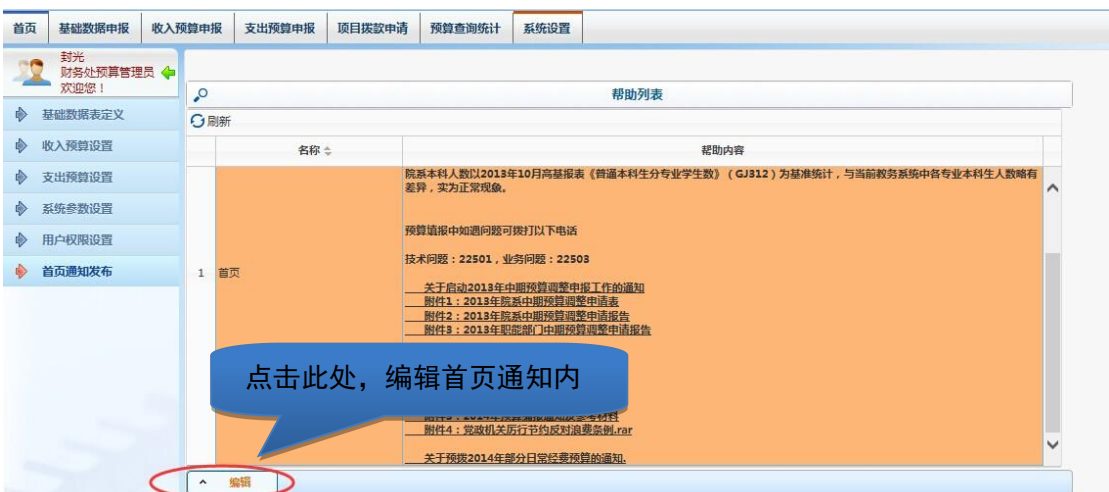

点击左下角的"编辑"按钮,进入编辑界面。

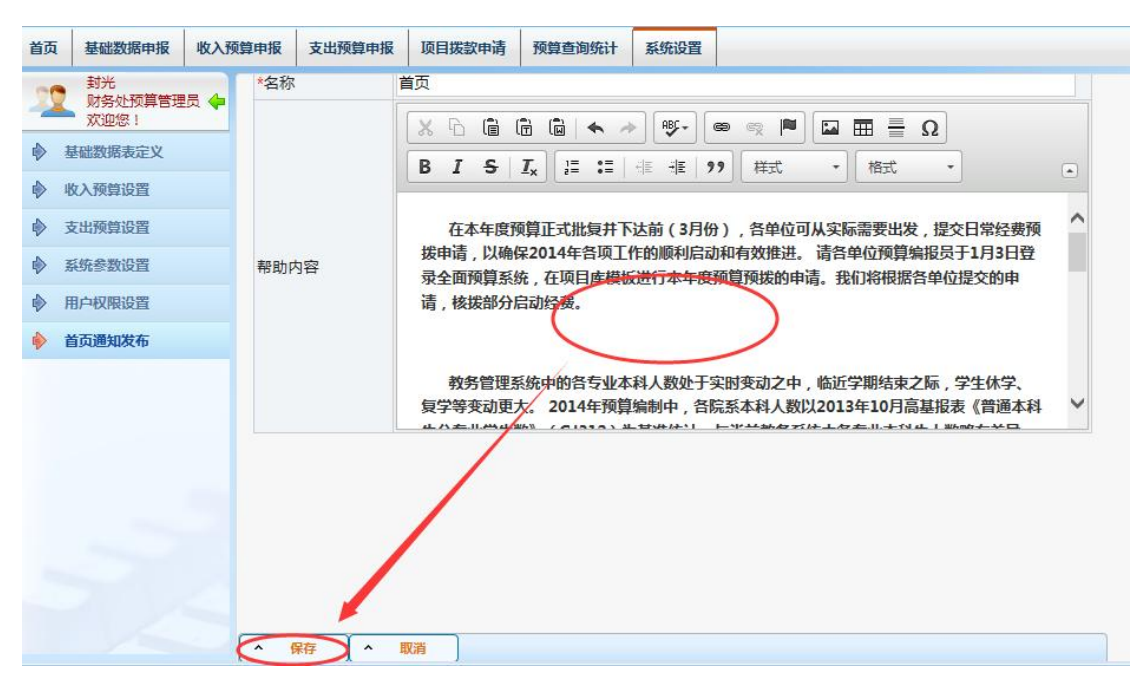

在"帮助内容"处编辑内容,编写完后,点击"保存"按钮保存。

#### 3.8 项目管理

3.8.1 主管项目管理

| 全面预算管理局<br>$\circ$<br>$\circ$<br>主管项目<br>二级项目列表 分配数请逐级调整,不可以一次调整两个层级的项目分配数<br>财务处预算管理员<br>欢迎您<br>□选择列 –导出<br>项目名称<br>批复数<br>可分配批复 从项目汇总<br>状态<br>项目库管理<br>◈<br>○总支出<br>顶目名称<br>申报数<br>批复数<br>本次批复数<br>120,00<br>135.00<br>项目性质 负责人姓<br>220,00<br>◈<br>支出项目审核<br>←–、人员经费预算支出<br>135.00<br>220,00<br>120.00<br>核算项目<br>6200100001 基本工资<br>0.00<br>$\mathbf{1}$<br>0.00<br>0 <sub>5</sub><br>← (一) 在职人员人员经费预算支出<br>135.00<br>220,00<br>120,00<br>核算项目<br>$\overline{2}$<br>0.00<br>6200100002 基本工资<br>0 <sup>2</sup><br>0.00<br>◈<br>"二上"预算申报<br>□(1)基本工资 <div>1</div><br>220,00<br>120,00<br>135,00<br>$\overline{\phantom{a}}$<br>YS17-1000240 留学 中业各票 核算项目<br>0.00<br>0.00<br>全面预算<br>0 <sub>5</sub><br>◈<br>中期预算管理<br>日 YS17-1000237 基本工资<br>120.00<br>220,00<br>135.00 未提交审核<br>$\overline{A}$<br>0.00<br>6201900038 部字生业条票 核算项目<br>0.00<br>0 <sup>4</sup><br>■ YS17-1000888 设置了财务<br>0.00<br>0.00<br>0.00 未提交审核<br>项目管理<br>$\bullet$<br>5<br>6201900038 留学生业务票 核算项目<br>0.00<br>0.00<br>0 <sup>4</sup><br>■ YS17-1001350 測试主管新<br>0.00<br>0.00 未提交审核<br>0.00<br>6<br>核算项目<br>YS17-1001470 流程测试1<br>全面预算<br>100.00<br>102.00<br>0 <sub>5</sub><br>主管项目管理<br>■ YS17-1001370 测试丰管项<br>0.00<br>0.00<br>0.00 未提交审核<br>7 <sup>7</sup><br>Е<br>7101100188 卤化物钙钛矿 核算项目<br>0.00<br>0.00<br>0 <sup>4</sup><br>核算项目关联<br>■ YS17-1001371 测试主管项<br>0.00<br>0.00 未提交审核<br>0.00<br>8<br>0.00<br>7101100188 卤化物钙钛矿 核算项目<br>0.00<br>0 <sup>4</sup><br>■ YS17-1001750 側二<br>0.00<br>0.00 未提交审核<br>0.00<br>$\mathbf{q}$<br>核算项目<br>全面预算<br>0.00<br>VS17-1001772 55<br>33.00<br>0 <sup>4</sup><br>核算项目查询<br>(3)各种奖励 (含各种单项奖)<br>0.00<br>0.00<br>0.00<br>核質项目<br>全面预算<br>10 <sup>°</sup><br>NEW17-1001790 55<br>0.00<br>0.00<br>0 <sup>4</sup><br>预算项目查询<br>■ YS17-1001351 测试主管项<br>0.00 未提交审核<br>0.00<br>0.00<br>11<br>核算项目<br>全面预算<br>0.00<br>NEW17-1001790 55<br>0.00<br>0 <sup>4</sup><br>● 三 学校自答基建及修缮预算支出<br>0.00<br>0.00<br>0.00<br>开设财务项目<br>■ YS17-1000236 学校自筹基建及修<br>0.00 未得交审检<br>0.00<br>0.00<br>核算项目警理<br>5<br>■ YS17-1000863 规划项目1<br>0.00 未得交审核<br>0.00<br>0.00<br><b>EN VC17 1000064 ERBID</b><br>$0.00 + 10 + 24 +$<br>0.00<br>0.00 | 首页<br>基础数据 | 收入预算申报 | 支出预算申报 |  | 项目拨款管理 | 预算查询统计 | 系统设置* | 决算管理 |  |  |  |  |  |  |  |  |  | 命额单位:万元 预算年份:2018 |  |    |
|----------------------------------------------------------------------------------------------------|------------|--------|--------|--|--------|--------|-------|------|--|--|--|--|--|--|--|--|--|-------------------|--|----|
|                                                                                                    |            |        |        |  |        |        |       |      |  |  |  |  |  |  |  |  |  |                   |  |    |
|                                                                                                    |            |        |        |  |        |        |       |      |  |  |  |  |  |  |  |  |  |                   |  |    |
|                                                                                                    |            |        |        |  |        |        |       |      |  |  |  |  |  |  |  |  |  |                   |  | 操作 |
|                                                                                                    |            |        |        |  |        |        |       |      |  |  |  |  |  |  |  |  |  |                   |  |    |
|                                                                                                    |            |        |        |  |        |        |       |      |  |  |  |  |  |  |  |  |  |                   |  |    |
|                                                                                                    |            |        |        |  |        |        |       |      |  |  |  |  |  |  |  |  |  |                   |  |    |
|                                                                                                    |            |        |        |  |        |        |       |      |  |  |  |  |  |  |  |  |  |                   |  |    |
|                                                                                                    |            |        |        |  |        |        |       |      |  |  |  |  |  |  |  |  |  |                   |  |    |
|                                                                                                    |            |        |        |  |        |        |       |      |  |  |  |  |  |  |  |  |  |                   |  |    |
|                                                                                                    |            |        |        |  |        |        |       |      |  |  |  |  |  |  |  |  |  |                   |  |    |
|                                                                                                    |            |        |        |  |        |        |       |      |  |  |  |  |  |  |  |  |  |                   |  |    |
|                                                                                                    |            |        |        |  |        |        |       |      |  |  |  |  |  |  |  |  |  |                   |  |    |
|                                                                                                    |            |        |        |  |        |        |       |      |  |  |  |  |  |  |  |  |  |                   |  |    |
|                                                                                                    |            |        |        |  |        |        |       |      |  |  |  |  |  |  |  |  |  |                   |  |    |
|                                                                                                    |            |        |        |  |        |        |       |      |  |  |  |  |  |  |  |  |  |                   |  |    |
|                                                                                                    |            |        |        |  |        |        |       |      |  |  |  |  |  |  |  |  |  |                   |  |    |
|                                                                                                    |            |        |        |  |        |        |       |      |  |  |  |  |  |  |  |  |  |                   |  |    |
| ٠<br>◎ 设置为普通申报项目<br>新增二级核算项目<br>转入主管顶目<br>保存分配数<br>新增二级预算项目<br>$\boldsymbol{\wedge}$<br>$\wedge$                                                                                                    |            |        |        |  |        |        |       |      |  |  |  |  |  |  |  |  |  |                   |  |    |

左侧选择主管项目,右侧给主管项目下的从项目分配项目经费。点击"保存分配数"。

## 3.8.2 核算项目关联

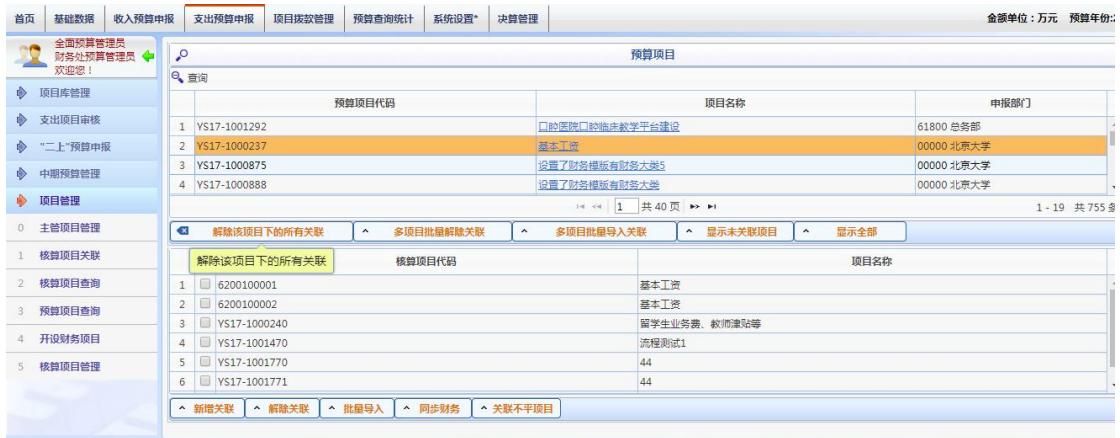

点击"新增关联",输入核算项目号,绑定与该核算项目的关联关系。 点击"解除关联",解除与该预算项目的关联关系。

选择上方预算项目,点击"批量导入",进入导入界面,导入核算项目号,绑定与该预算项

目的关联关系。

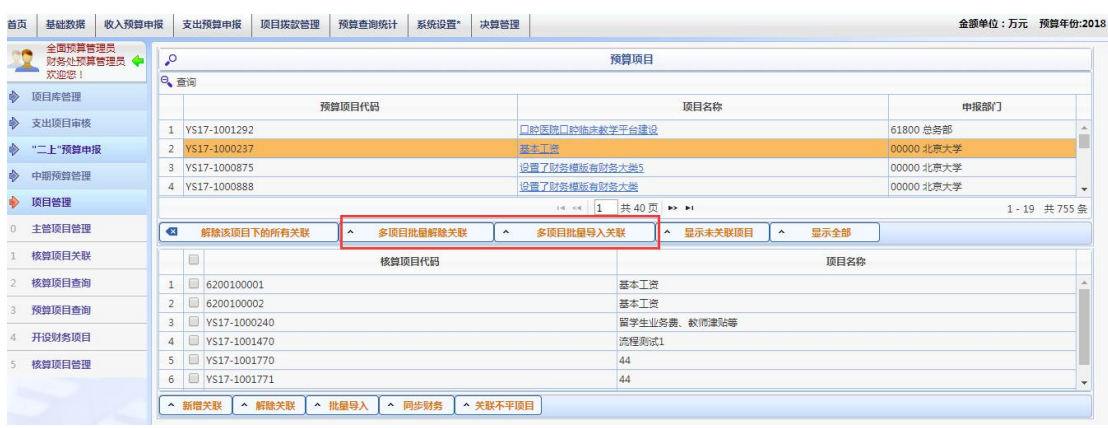

点击"多项目解除关联",导入预算项目号、核算项目号,解除之间关联关系。

点击"多项目批量关联",导入预算项目号、核算项目号,绑定之间关联关系。

# 3.8.3 核算项目查询

| 首页        | 基础数据                  | 收入预算申报 | 支出预算申报         | 项目拨款管理    | 预算查询统计     | 系统设置* | 决算管理           |                       |                |                       | 金额单位:万元 预算年份:20: |  |  |  |  |
|-----------|-----------------------|--------|----------------|-----------|------------|-------|----------------|-----------------------|----------------|-----------------------|------------------|--|--|--|--|
| <b>DO</b> | 全面预算管理员<br>财务处预算管理员 + |        | 批量查询<br>单个查询   |           |            |       | $\sim$<br>查询结果 |                       |                |                       |                  |  |  |  |  |
|           | 欢迎您!<br>◆ 项目库管理       |        | *核算项目号         |           | 6200100001 |       | 最导出            |                       |                |                       |                  |  |  |  |  |
|           | ◆ 支出项目审核              |        |                |           |            |       |                | 核算项目号<br>1 6200100001 | 核算项目名称<br>基本工资 | 预算项目号<br>YS17-1000237 | 预算项目名称<br>基本工资   |  |  |  |  |
|           | ◆ "二上"预算中报            |        |                |           |            |       |                |                       |                |                       |                  |  |  |  |  |
|           | ◆ 中期预算管理              |        |                |           |            |       |                |                       |                |                       |                  |  |  |  |  |
|           | ◆ 项目管理                |        |                |           |            |       |                |                       |                |                       |                  |  |  |  |  |
|           | 0 主管项目管理              |        |                |           |            |       |                |                       |                |                       |                  |  |  |  |  |
|           | 核算项目关联                |        |                |           |            |       |                |                       |                |                       |                  |  |  |  |  |
| 2         | 核算项目查询                |        |                |           |            |       |                |                       |                |                       |                  |  |  |  |  |
| з         | 预算项目查询                |        |                |           |            |       |                |                       |                |                       |                  |  |  |  |  |
| 4         | 开设财务项目                |        |                |           |            |       |                |                       |                |                       |                  |  |  |  |  |
|           | 5 核算项目管理              |        |                |           |            |       |                |                       |                |                       |                  |  |  |  |  |
|           |                       |        | 查询<br>$\wedge$ | ^ 未关联核算查询 |            |       |                |                       |                |                       |                  |  |  |  |  |

输入核算项目号,即可查询对应预算项目。批量查询,可导入 excel 批量查询绑定结果。

3.8.4 预算项目查询

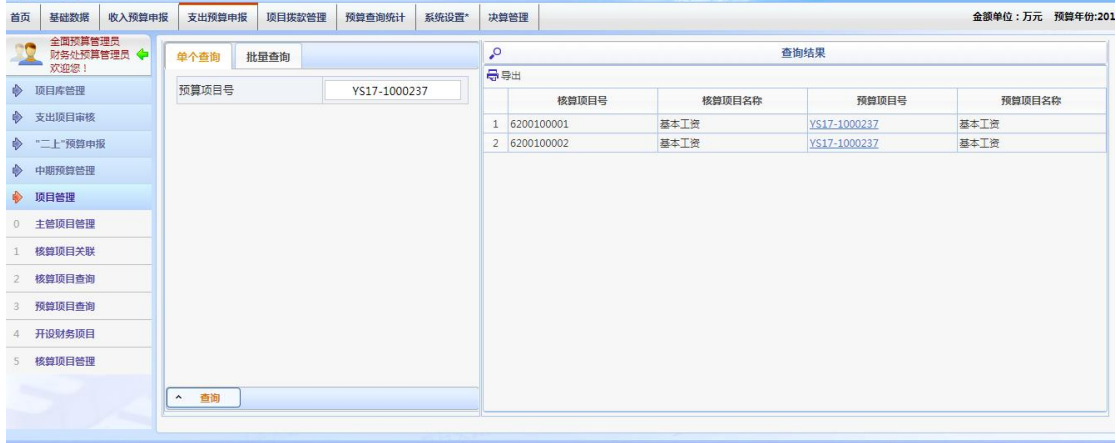

输入预算项目号,即可查询对应核算项目信息。批量查询,可导入 excel 批量查询绑定结果。

## 3.8.5 开设财务项目

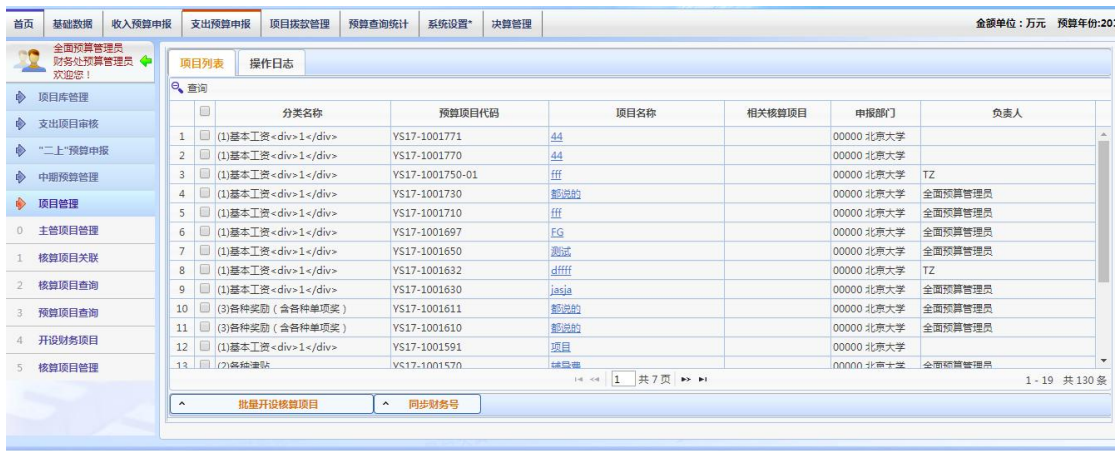

选择项目。点击"批量开设财务项目"既可以生成 NEW 核算项目,与选择的预算项目自动 关联。

点击 "同步财务号",同步财务系统中,核算项目绑定的预算项目号。做自动关联

#### <span id="page-40-0"></span>第四章 预算申报与批复

系统通过 "二上二下"的流程进行预算编报。涉及到二级部门预算管理员, 职能主管部门预算管理员、财务处预算管理员三类人员参与,所有操作均在网上 完成。

"一上"预算申报,主要是二级部门和职能主管部门申报基础数据、收入预 算、支出预算。基础数据申报一般是某个职能部门统一申报,必要时可由另外的 业务归管部门审核。收入预算由各二级部门申报、职能部门初审,或直接由职能 部门代为申报。支出预算申报主要由二级部门申报、必要时由职能部门初审,本 阶段,支出主要是填报项目需求总数、测算依据、相关专项的立项明细信息等。

"一下"预算控制数,主要是财务处根据各部门上报的需要情况,统筹权衡 全校收支,批复下达各部门的支出"一下"预算控制数。

"二上"预算申报,主要是二级部门和职能主管部门根据财务处下达的"一 下"预算控制数,申报本部门的支出预算明细控制模板。

"二下"预算批复数,财务处根据二级部门和职能主管部门上报的二上预算 模板明细情况,下达各项目最终的预算批复数并确定其预算模板明细项预算数。

## <span id="page-40-1"></span>**4.1** 收入预算申报

#### <span id="page-40-2"></span>**4.1.1** 收入预算申报

1、收入预算由各部门预算管理员上报-主管部门审核-财务审核。 这里主要介绍非定额方式的申报情况

2、各部门预算管理员进入菜单"收入预算申报",画面左侧,是可申报的收入预算分类,右 侧则是该分类下的预算收入条目。点击条目右侧按钮"编辑"

41

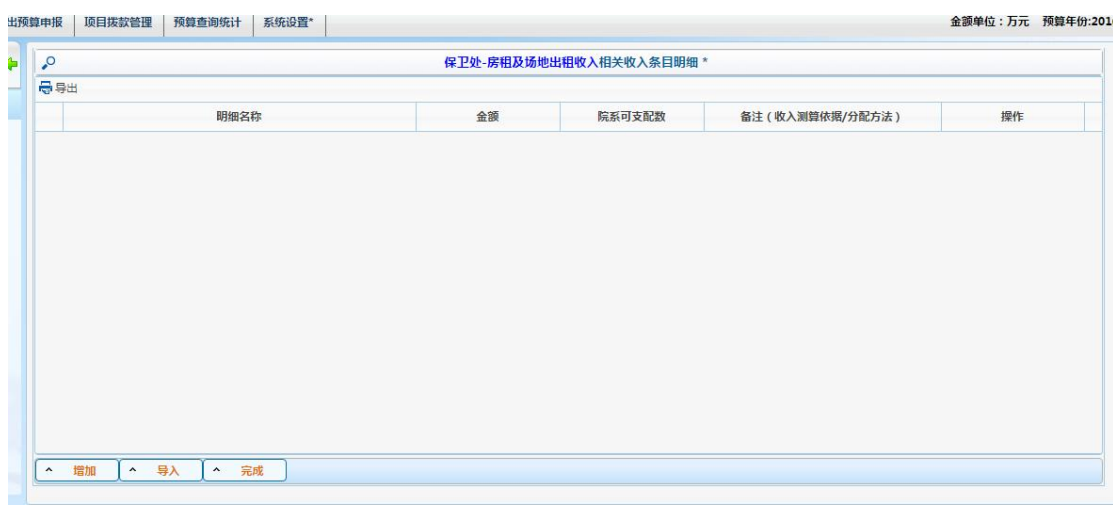

进入条目明细编辑,也就是收入的测算依据及分配情况。

3、可以点击"增加"单挑新增,也可以点击"导入"批量新增明细。其中"院系可支配数" 必须小于等于明细金额,如果小于明细金额,剩下的金额为学校可支配数或其他。在这个画 面可以对条目进行增删改等操作。

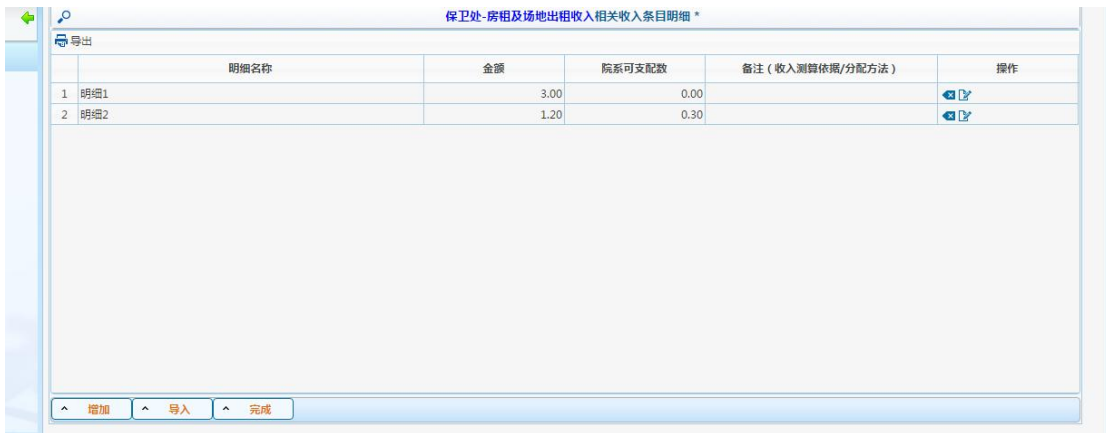

4、编辑完成条目明细内容后,确认无误,点击右侧提交按钮,提交后不可编辑,等待相关 部门审核。

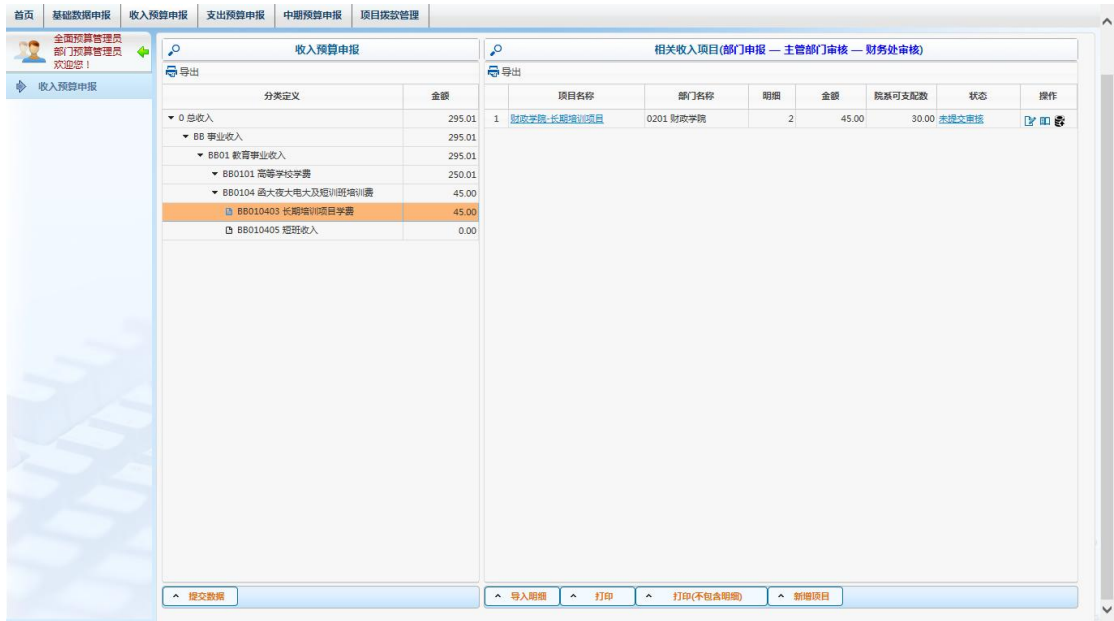

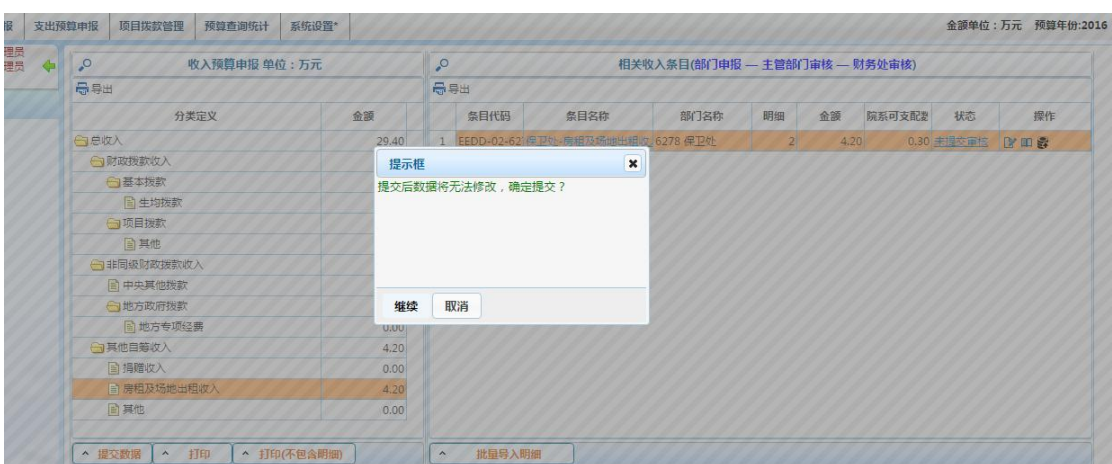

## <span id="page-42-0"></span>4.1.2 收入预算审核

1、收入预算审核有多种审核流程。在分类设置时可以按实际情况进行设置。

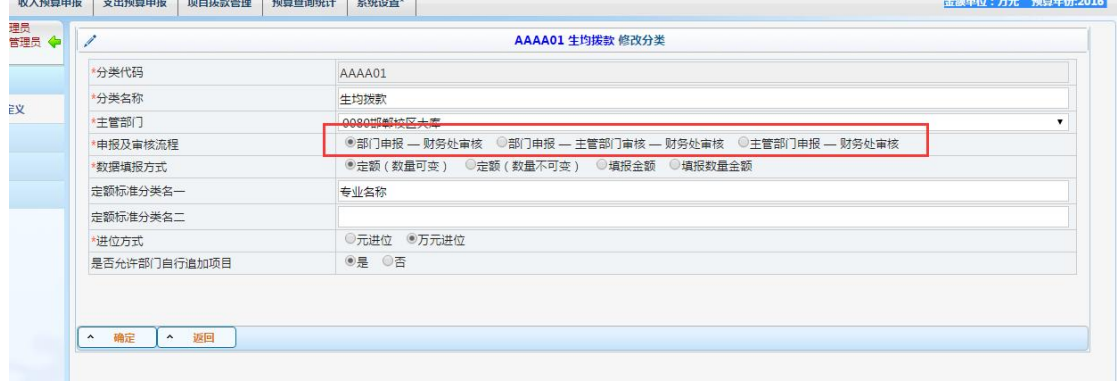

#### 以"部门申报-财务审核"为例进行介绍。

2、财务管理员进入菜单"收入预算申报-收入预算审核",左侧为分类,右侧为所有分类下 的条目。点击右侧条目进行审核。

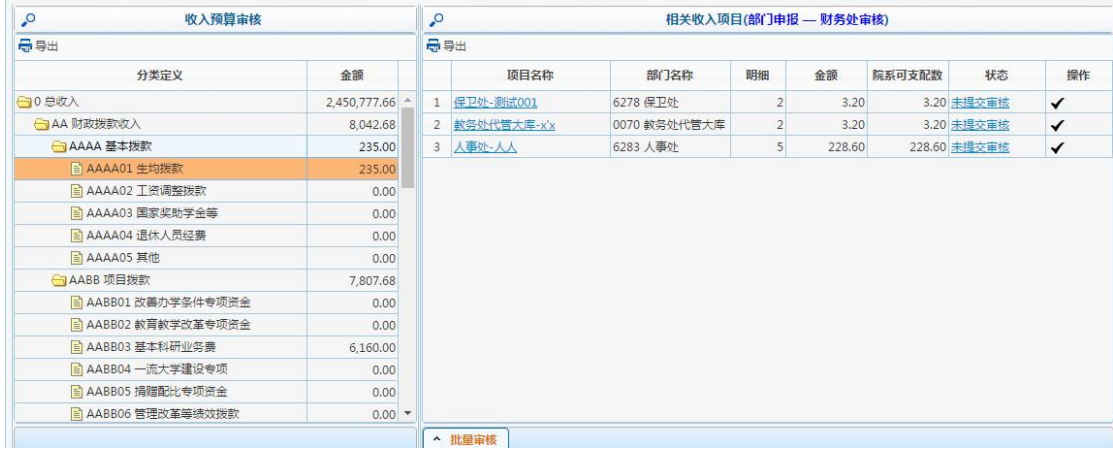

3、可以选择批量审核,也可以点击右侧审核按钮单条审核。

4、以单条审核为例,上方为每条条目的明细(测算依据),下方可填写审核意见和内部批注, 内部批注对内查看,不对外开放查看。

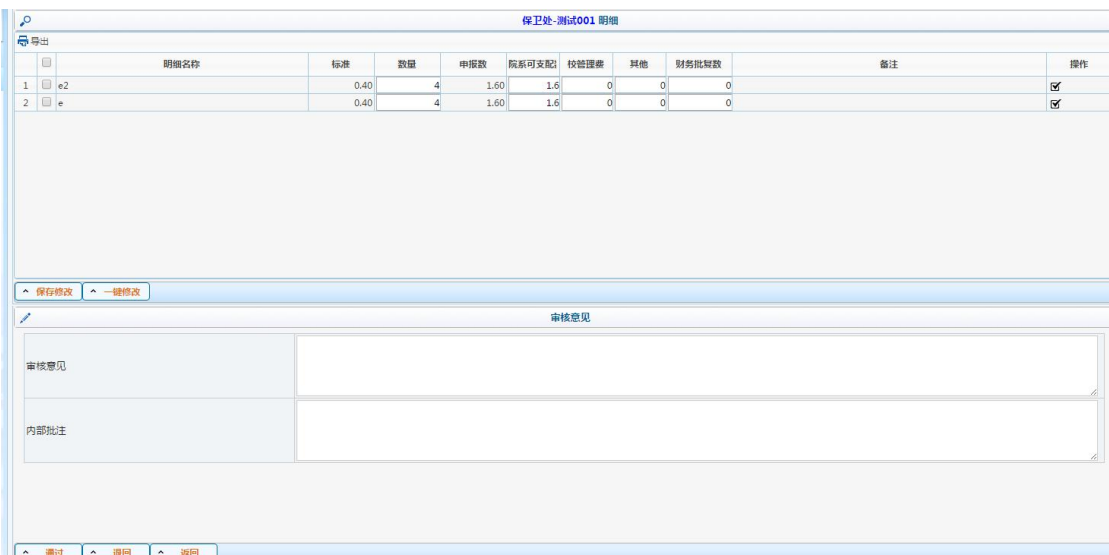

5、点击画面下方按钮对审核进行处理。

## <span id="page-43-0"></span>**4.2** 支出预算申报

## <span id="page-43-1"></span>**4.2.1** 支出预算申报

1、部门预算申报员进入菜单"支出预算申报-项目库申报",左边为分类,右边为项目。点 击右边的项目进行申报。进入申报第一个画面,填写基本的项目概况。

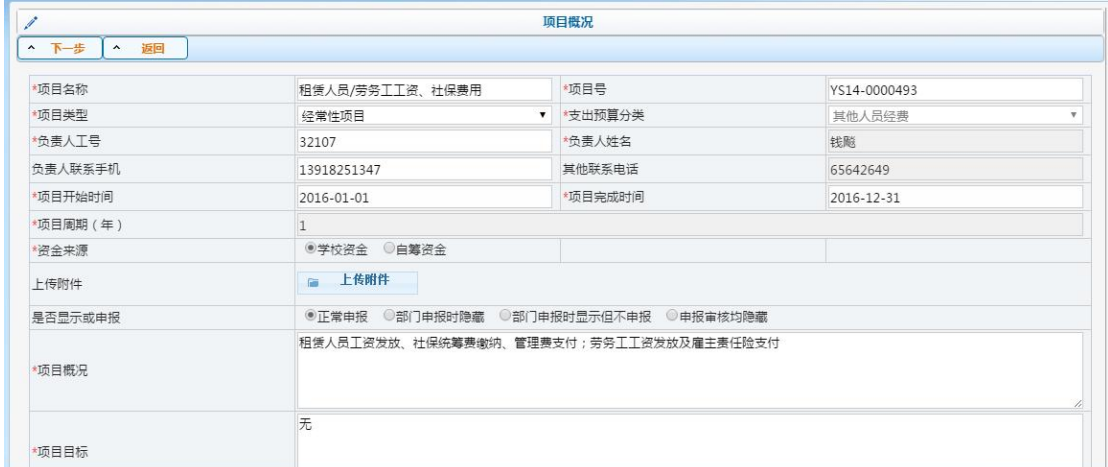

点击"下一步"按钮进入测算依据画面

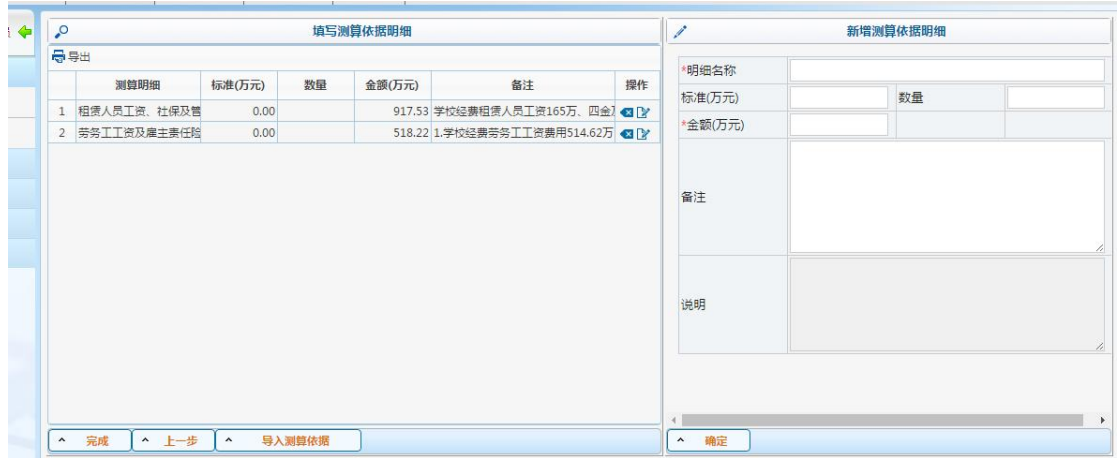

右侧为新增测算依据画面,点击按钮"确定"记录会自动加载到左边窗口,这个页面可以对 测算依据进行增删改,确定无误,点击"完成",生成打印单,预算申报完成

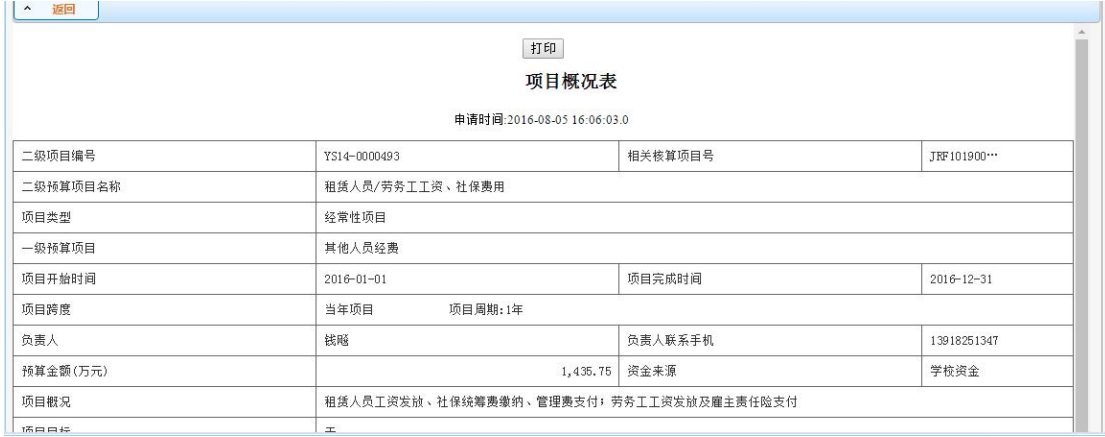

 $\bullet$ 

#### <span id="page-44-0"></span>4.2.2 支出项目预算审核

1、支出项目审核同样也有多种审核模式,下面以"部门预算申报员申报-财务管理员审核" 为例。

2、财务管理员点击菜单"支出预算申报-支出项目审核"在这里有多种查看方式进行审核。 按部门、按分类,我们选择按部门进行查看(默认方式),左侧显示部门信息,右侧为该部 门下的具体项目。点击项目右侧"审核"按钮进行审核。

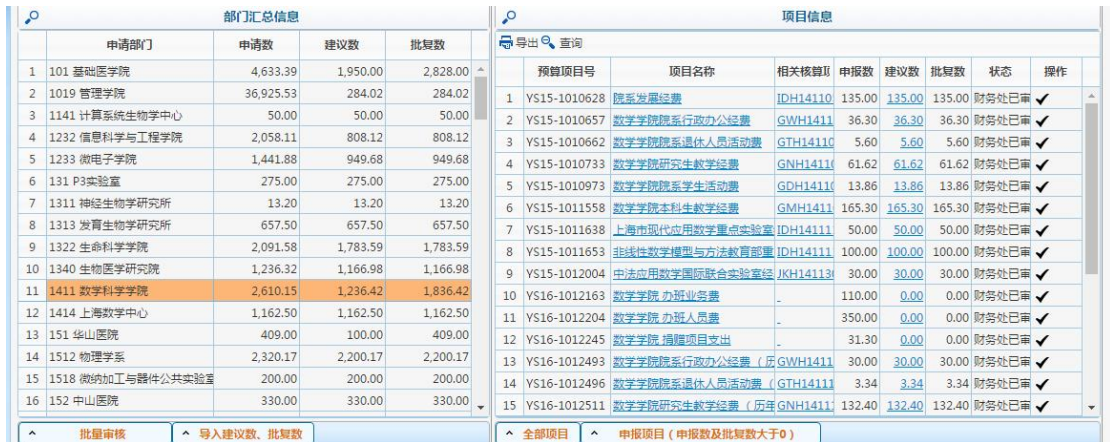

3、查看项目基本情况、项目绩效、测算依据、预算执行情况(包含历年数据)、核算项目执 行情况(包含历年数据),通过项目情况给出审核意见。点击画面下方按钮给出审核结果。

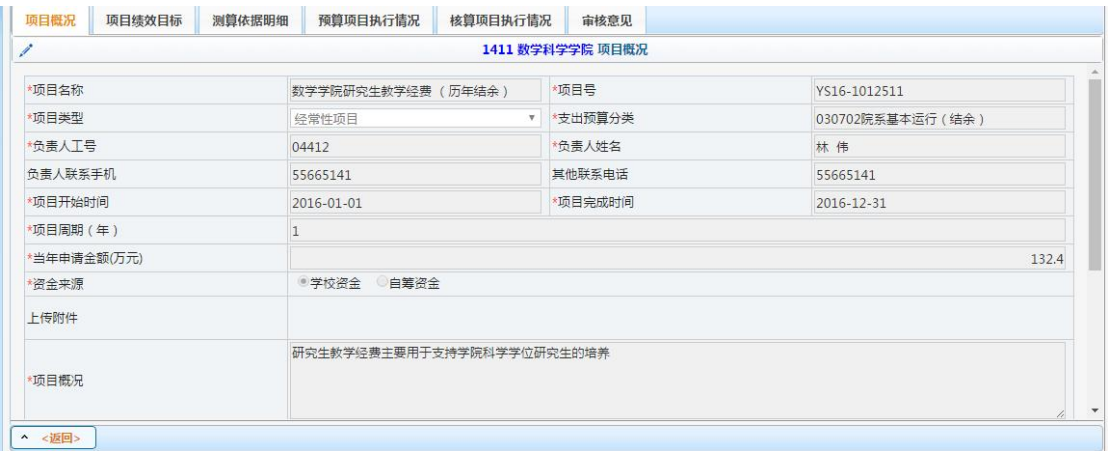

4、也可进行批量审核。点击"批量审核"。

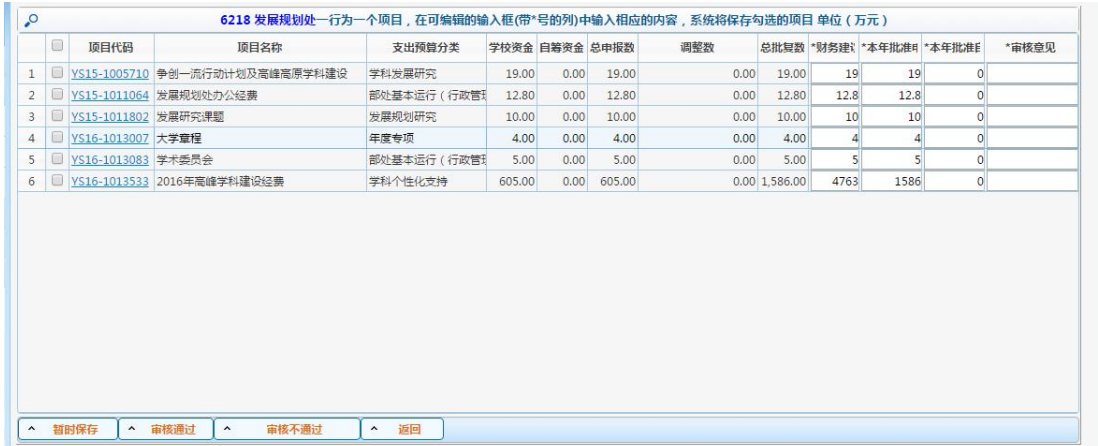

5、对项目审核进行反复审核的情况,可以在 excel 中进行编辑,最后以 excel 的形式进行导 入。点击按钮"导入建议数、批复数"进行导入。

# <span id="page-46-0"></span>第五章 预算数据查询统计

# <span id="page-46-1"></span>**5.1** 支出预算查询统计

1、在预算查询统计中有部分查询统计,例如按部门、按分类。在核算系统中有功能为"生 成预算讨论稿"为详细的预算查询统计。在查询统计时,如果发现数据不为最新的可点击预 算执行数更新菜单,进行数据同步。

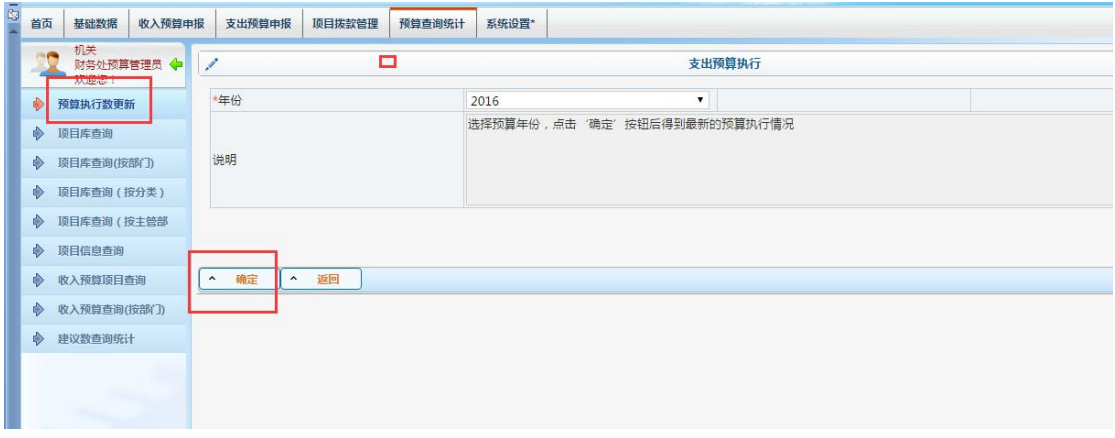

## <span id="page-46-2"></span>5.1.1 项目库查询(按部门)

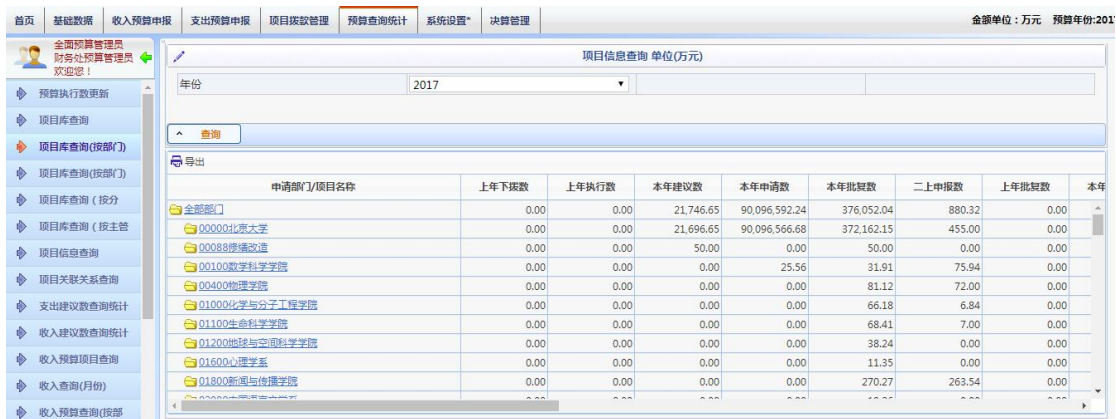

按部门统计显示部门预算数、执行数等,点击部门名称可显示详细项目信息。

## <span id="page-47-0"></span>5.1.2 项目库查询(按分类)

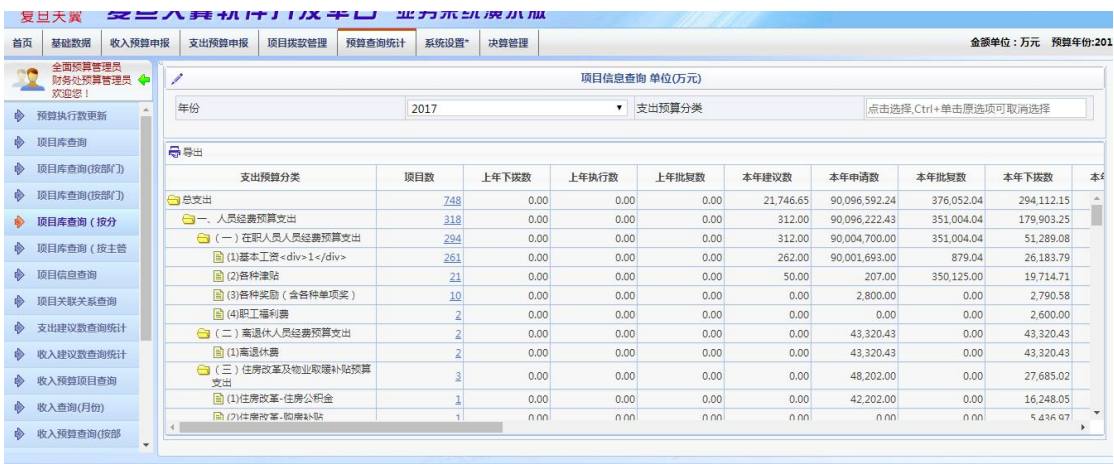

-<br>The Reporter

按分类统计显示部门预算数、执行数等,点击部门名称可显示详细项目信息。

# <span id="page-47-1"></span>5.1.3 项目库查询(按主管部门)

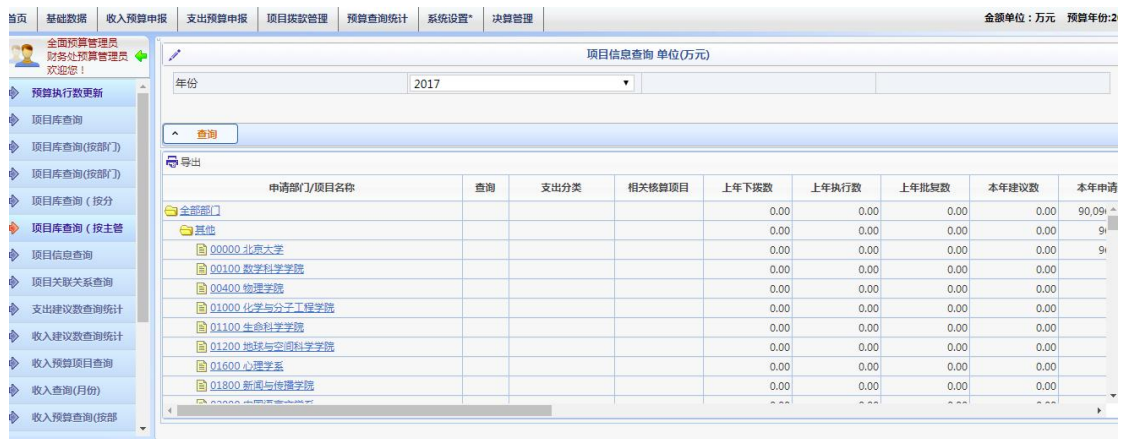

按分类统计显示部门预算数、执行数等,点击部门名称可显示详细项目信息。

# <span id="page-48-0"></span>5.1.4 项目信息查询

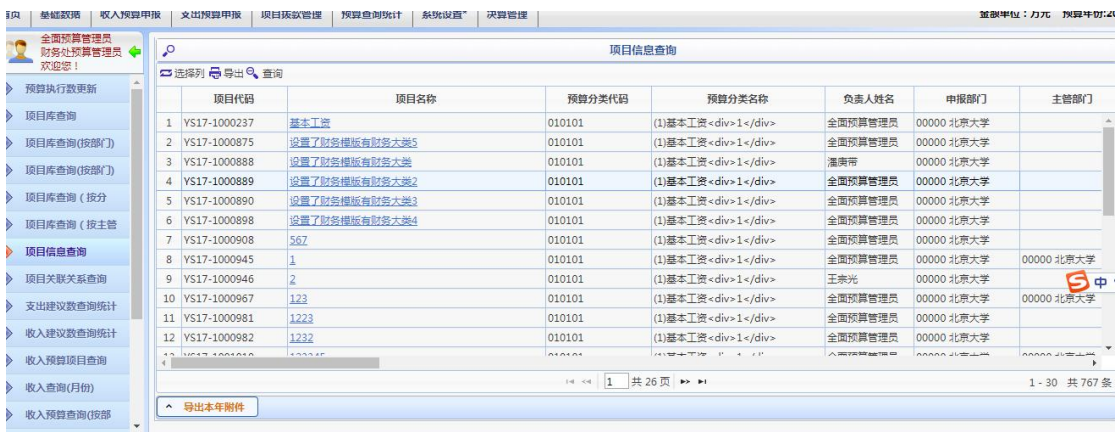

查看所有预算项目信息详细信息。

# <span id="page-48-1"></span>**5.1.4.1** 导出附件功能

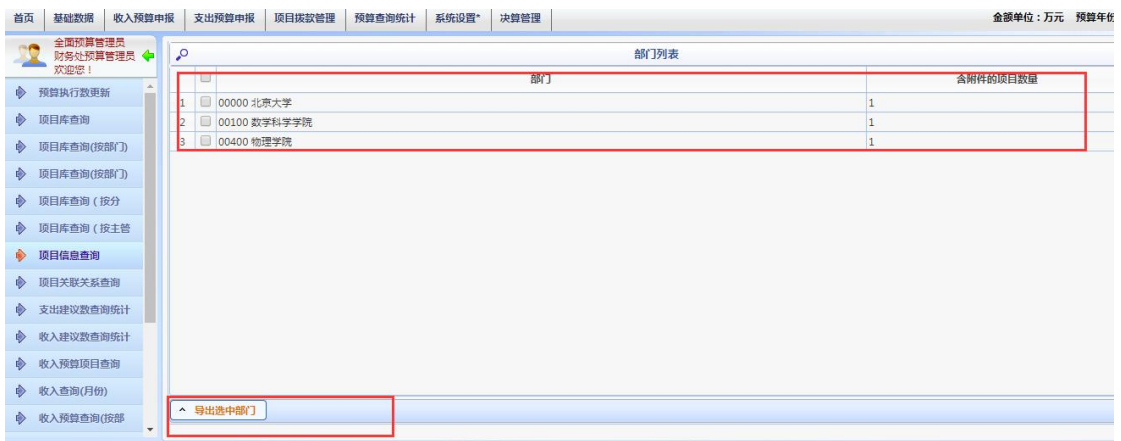

点击图中的 5.1.4 中的"导出本年附件"按钮,可根据部门下载该部门下所有的预算上传附 件。

# <span id="page-49-0"></span>5.1.5 通用模板查询

| 首页            | 基础数据<br>收入预算申报                |                     | 支出预算申报<br>项目拨款管理               | 预算查询统计 | 系统设置*                    |                    | 决算管理                    |                               |                          |                        |        |        |      | 金额单位:万元 预算年份:2018  |
|---------------|-------------------------------|---------------------|--------------------------------|--------|--------------------------|--------------------|-------------------------|-------------------------------|--------------------------|------------------------|--------|--------|------|--------------------|
|               | 全面预算管理员<br>财务处预算管理员 <<br>欢迎您! | 1                   |                                |        |                          |                    |                         |                               | 选择模板                     |                        |        |        |      |                    |
| ◈             | 项目信息查询                        | 模板                  |                                |        | <请选择>                    |                    |                         |                               |                          |                        |        |        |      | $\pmb{\mathrm{v}}$ |
| ◈             | 项目关联关系查询                      | 最导出                 |                                |        |                          | 最身出                |                         |                               |                          |                        |        |        |      |                    |
| $\Rightarrow$ | 支出建议数查询统计                     |                     | 预算顶                            | 金额     |                          |                    | 项目号                     | 项目名称                          | 核算项目                     | 预算项                    | 金额     | 百分比    | 测算依据 |                    |
|               | 收入建议数查询统计                     |                     | Z99902 支出                      |        | 703.00                   |                    | $YS17-$<br>1000237      | 基本工资                          | 6200100001               | Z999020501 复印<br>打印装订费 | 222.00 | 98.67% |      |                    |
|               | 收入预算项目查询                      | $\overline{2}$<br>3 | Z9990202 22<br>7999020201 1122 |        | 3.00<br>3.00             |                    | $VS17-$<br>1000237      | 基本工资                          | 6200100001.              | Z999020201 1122        | 3.00   | 1.33%  |      |                    |
| ◈             | 收入查询(月份)                      | $\overline{4}$      | Z9990203 测试节点                  |        | 100.00                   |                    |                         | 物理学院工资暂<br>存(现金)-在<br>职、高退工资暂 | 2200200002               | Z999020501 复印<br>打印装订费 | 10.00  | 100%   |      |                    |
| ◈             | 收入预算查询(按部                     | 5                   | Z9990205 印刷费                   |        | $\overline{3}$<br>600.00 | $YS17-$<br>1001113 |                         |                               |                          |                        |        |        |      |                    |
| ◈             | <b>顶目来源查询统计</b>               | 6                   | Z999020501 复印打印装订              |        | 600.00                   | $\Delta$           | $YS17 -$                | 存<br>数学学院工资暂<br>存(现金)-博       | 2200300001               | Z999020501 复印          | 333.00 | 100%   |      |                    |
| ◈             | 支出来源项目查询                      |                     |                                |        |                          |                    | 1001119                 | 士后工资暂存                        |                          | 打印装订费<br>Z999020501 复印 |        |        |      |                    |
| $\Rightarrow$ | 项目政采统计表                       |                     |                                |        |                          | 5                  | $YS17-$<br>1001470      | 流程测试1                         | 7101100188               | 打印装订费                  | 2.00   | 1.96%  |      |                    |
|               | 基础数据查询(按分                     |                     |                                |        |                          | 6                  | <b>YS17-</b><br>1001470 | 流程测试1                         | 7101100188               | Z9990203 测试节<br>点      | 100.00 | 98.04% |      |                    |
|               | 基础数据查询(按部                     |                     |                                |        |                          | $\overline{7}$     | <b>YS17-</b><br>1001772 | 55                            | <b>NEW17-</b><br>1001790 | Z999020501 复印<br>打印装订费 | 33.00  | 100%   |      |                    |
| 殷             | 通用模板查询                        |                     |                                |        |                          |                    |                         |                               |                          |                        |        |        |      |                    |

选择预算项,显示所有项目该预算项的金额。